### **מדריך שירות 3300 ™Dell**™ Vostro

[טיפול במחשב](file:///C:/data/systems/Vos3300/he/SM/work.htm) [מפרט](file:///C:/data/systems/Vos3300/he/SM/specs.htm) <u>[הסרה והתקנה מחדש של חלקים](file:///C:/data/systems/Vos3300/he/SM/parts.htm)</u><br>[הגדרת מערכת](file:///C:/data/systems/Vos3300/he/SM/Bios.htm) [Diagnostics](file:///C:/data/systems/Vos3300/he/SM/diags.htm) )אבחון)

#### **הערות ,התראות ואזהרות**

**הערה :**"הערה" מציינת מידע חשוב המסייע להשתמש במחשב ביתר יעילות .

התראה: "התראה" מציינת נזק אפשרי לחומרה או אובדן נתונים, במקרה של אי ציות להוראות.

**אזהרה :"אזהרה" מציינת אפשרות של נזק לרכוש ,פגיעה גופנית או מוות .**

אם רכשת מחשב Dell™ n Series, כל התייחסות במסמך זה למערכת ההפעלה ®Microsoft אינה ישימה.

**המידע במסמך זה עשוי להשתנות ללא הודעה מראש. © 2010 .Inc Dell כל הזכויות שמורות.**

חל איסור על העתקה של חומרים אלו ,בכל דרך שהיא ,ללא קבלת רשות בכתב מאת. Inc Dell.

<span id="page-0-0"></span>טימנים מסחריים המופיעים במסמך זה: DeLL, לסמוכת DELL מסימנים מסחריים של .Dell ו-Del ו-Core ו-firel Coporation ש<br>Windows Vista לשלוש Windows Vista התחל" של Windows Vista פימנים מסחריים או שמים של Microsoft Corporation בארצת

.<br>ייתק שיישטה שימוש בטימנים מסחריים ובשמות מסחריים אחרים במסמך זה כדי להתיימושל השמונים אלהם. הבת בסימר שלהם. משת המשת המשת המסחריים בשמות מסחריים בשמות מסחריים בשמות מסחריים בשמות מסחריים בשמות מסחריים בשמות מסחריים בשמו

מאי 2010 מהדורה00 A

#### <u> שולא ח-n & המום</u>

#### **מכסה בסיס**

**מדריך שירות 3300 ™Dell** 

<span id="page-1-0"></span>אזהרה: לפני העבודה בחלק הפנימי של המחשב, קרא את המידע בנושא בטיחות המצורף למחשב. למידע נוסף על שיטות העוצרות ה<br>Homepage שבאתר: www.dell.com/regulatory\_compliance.

#### **הסרת מכסה הבסיס**

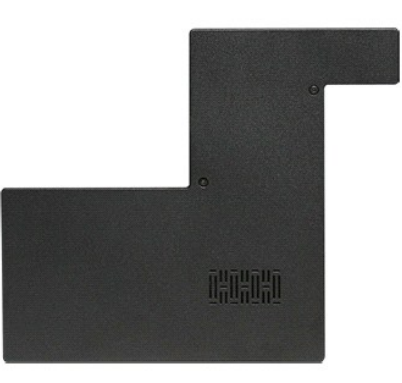

- 
- .1 בצע את התהליכים המפורטים בסעיף <u>[לפני העבודה בתוך גוף המחשב](file:///C:/data/systems/Vos3300/he/SM/work.htm#before)</u>.<br>.2 הסר את <u>[הסוללה](file:///C:/data/systems/Vos3300/he/SM/Battery.htm).</u><br>.3 הסר את הברגים המאבטחים את מכסה הבסיס למחשב.

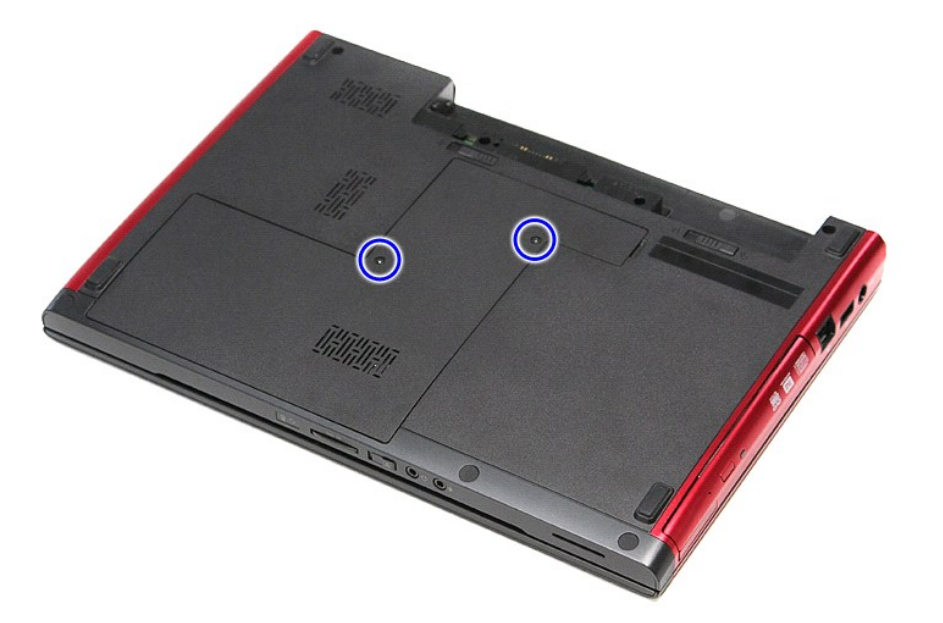

4. הרם את מכסה הבסיס והסר אותו מהמחשב.

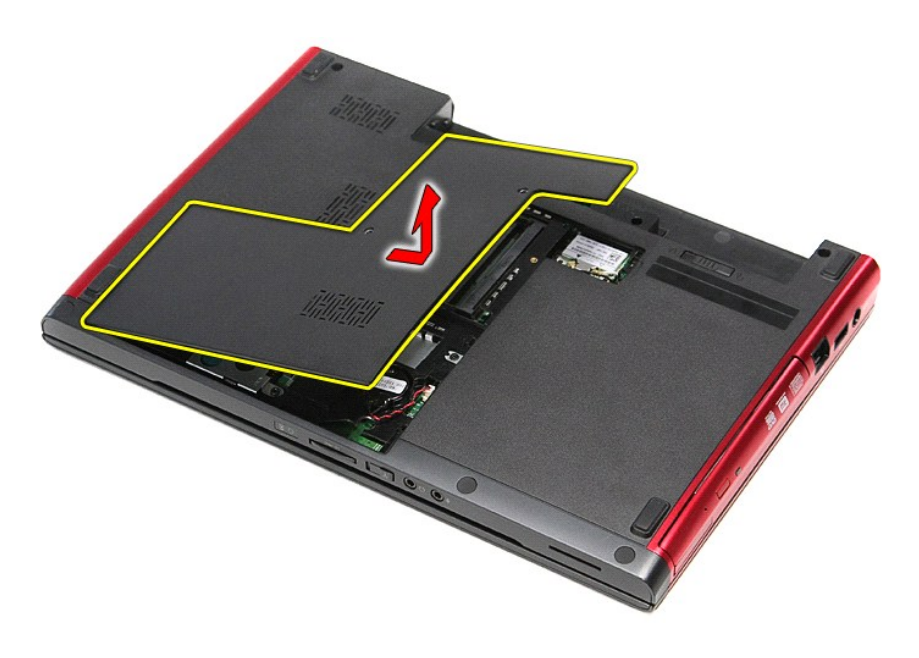

### התקנה מחדש של מכסה הבסיס

כדי להתקין מחדש את מכסה הבסיס, בצע את השלבים לעיל בסדר הפוך.

<u> Minh-n *<i>x***n# n''"</u>**</u>

#### <u> Minh-n *I*nn n'''</u>

## סוללה

Dell™ Vostro™ 3300 מדריך שירות

<span id="page-3-0"></span>A אזהרה: לפני העבודה בחלק הפנימי של המחשב, קרא את המידע בנושא בטיחות המצורף למחשב. למידע נוסף על שיטות העבודה במקום האושפו Regulatory Compliance<br>Homepage שבאתר: www.dell.com/regulatory\_compliance.

#### הוצאת הסוללה

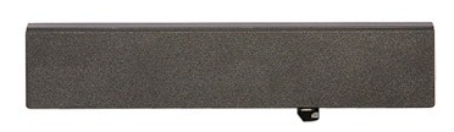

- .1 בצע את התהליכים המפורטים בסעיף <u>לפני העבודה בתוך גוף המחשב</u>.<br>.2 הפוך את המחשב לצידו השני.<br>.3 הסט את תפס שחרור הסוללה למצב לא נעול.
	- -

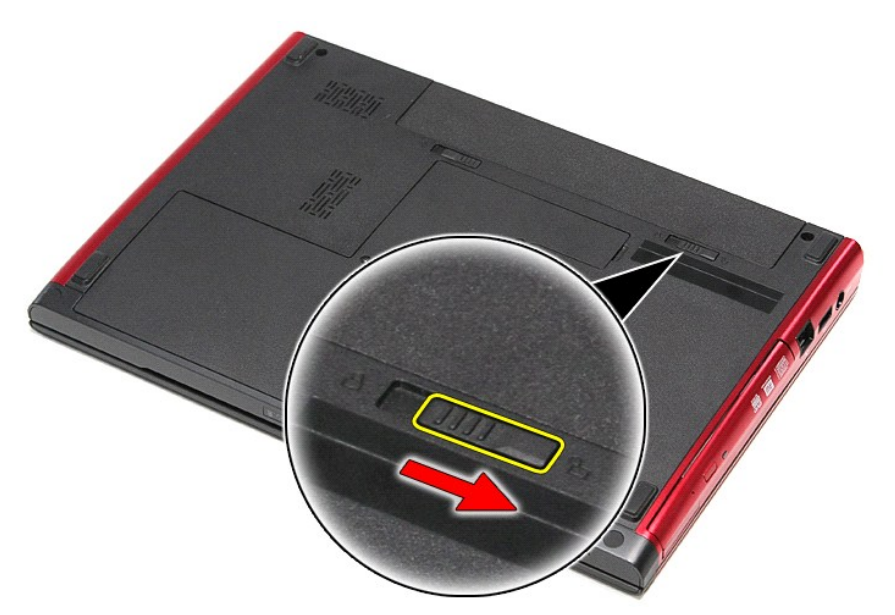

.4 הסט את תפס שחרור הסוללה השני למצב לא נעול.

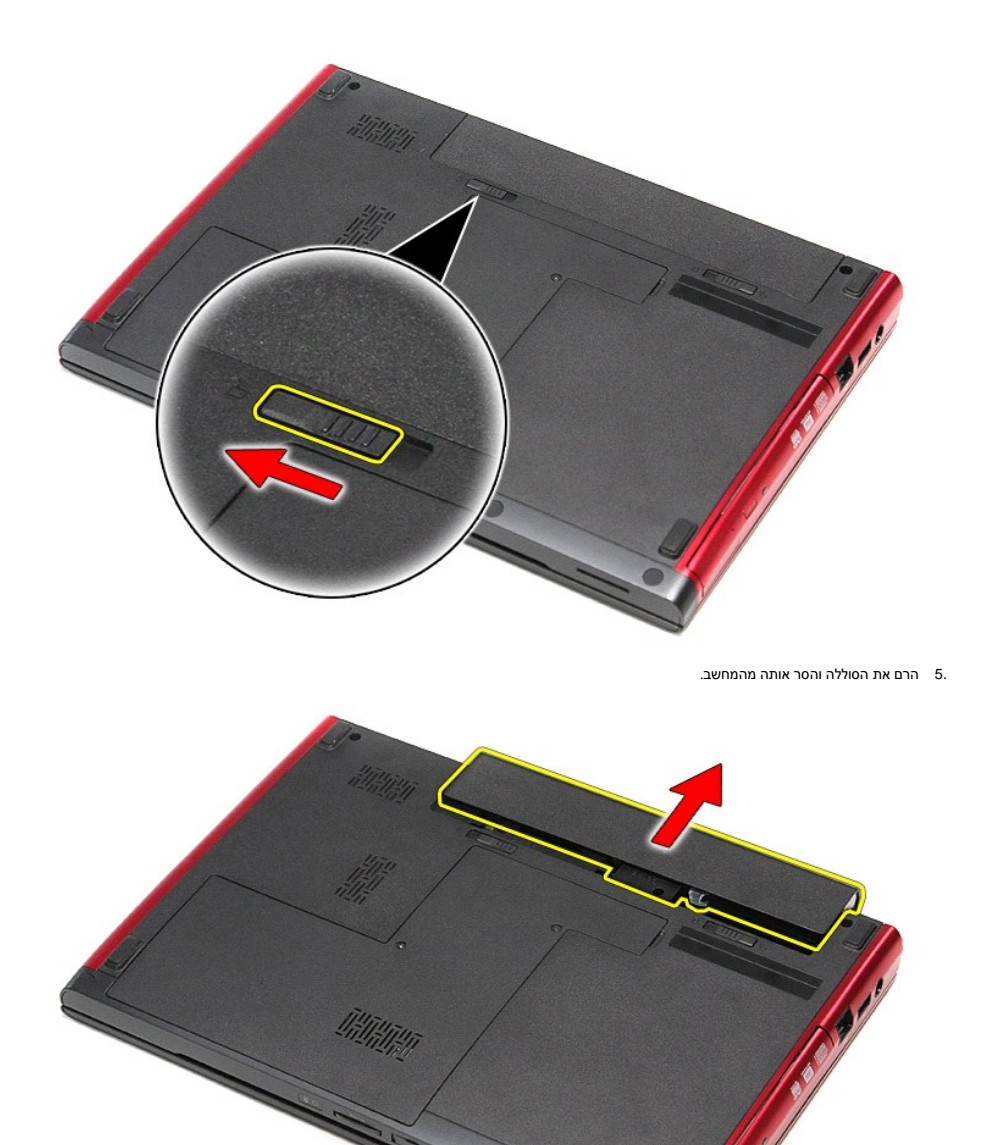

# התקנה מחדש של הסו<mark>ל</mark>לה

.<br>כדי להתקין מחדש את הסוללה, בצע את השלבים לעיל בסדר הפוך

<u> Minh-n *l*in# n''''</u>

#### <u> שולח לחולח המסח</u>

#### **הגדרת מערכת**

**מדריך שירות 3300 ™Dell**™ Vostro

- [סקירה](#page-5-1)
- [כניסה להגדרת מערכת](#page-5-2)
- [מסכי הגדרת המערכת](#page-5-3)

אפשרויות Setup System [\)הגדרת מערכת\)](#page-5-4)

#### <span id="page-5-1"></span>**סקירה**

השתמש ב"הגדרת מערכת" באופן הבא :

- l כדי לשנות את מידע התצורה של המערכת לאחר הוספה ,שינוי או הסרה של חומרה במחשב
- l כדי להגדיר או לשנות אפשרות שניתנת לבחירה על-ידי המשתמש ,כגון סיסמת המשתמש
	- l כדי לקרוא את כמות הזיכרון הנוכחית או להגדיר את סוג הכונן הקשיח שמותקן

לפני שתוכל להשתמש ב"הגדרת מערכת" ,אנו ממליצים כי תרשום את פרטי מסך "הגדרת מערכת" לשם התייחסות בעתיד.

<span id="page-5-0"></span>**התראה :**אל תשנה את ההגדרות לתוכנית זו ,אלא אם אתה משתמש מיומן מאוד .שינויים מסוימים עלולים לגרום לתקלות בפעולת המחשב .

#### <span id="page-5-2"></span>**כניסה להגדרת מערכת**

- 
- .1 הפעל (או הפעל מחדש) את המחשב.<br>.2 כאשר סמל ™DELL הכחול מופיע, עליך להמתין להופעת ההנחיה F2.<br>.3 לאחר הופעת הנחיית F2, הקש מיד על <F2>.
	-

**הערה :**ההנחיה להקיש על2 F מעידה על אתחול המקלדת .הנחיה זו עשויה להופיע במהירות רבה ,כך שעליך לשים לב להופעתה ,ואז להקיש <2F< .אם תקיש <2F< לפני קבלת ההנחיה ,הקשה זו תאבד.

את אתה ממתין זמן רב מדי והלוגו של מערכת ההפעלה מופיע, המשך להמתין עד אשר יופיע שולחן העבודה של Microsoft® Windows. לאחר מכן, כבה את המחשב ונסה שוב.

#### <span id="page-5-3"></span>**מסכי הגדרת המערכת**

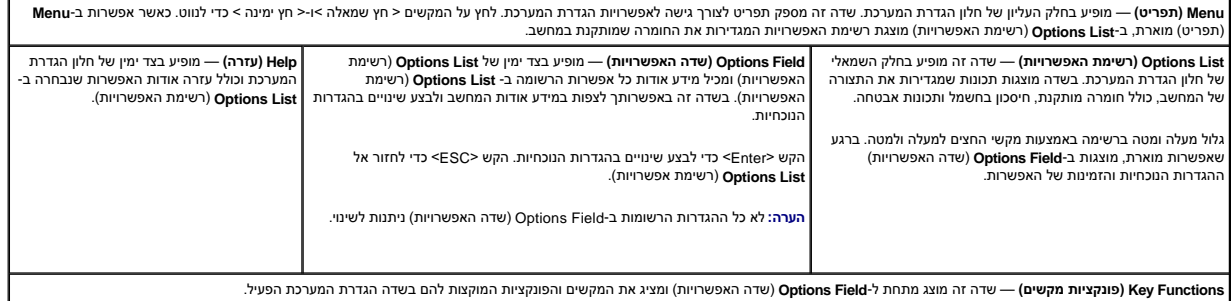

היעזר במקשים הבאים לצורך ניווט במסכי הגדרת המערכת:

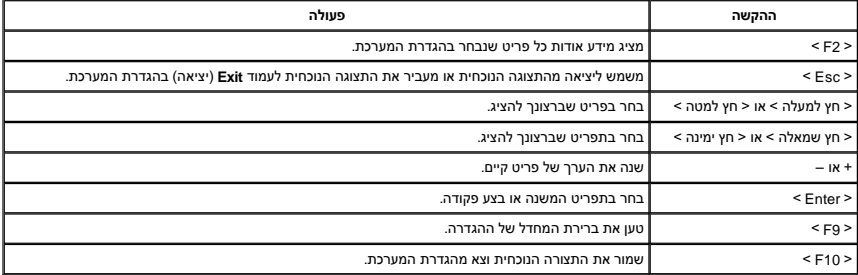

### <span id="page-5-4"></span>**אפשרויות Setup System )הגדרת מערכת)**

הכרטיסייה Main )ראשי) מפרטת את תכונות החומרה העיקריות של המחשב .הטבלה שלהלן מגדירה את הפונקציה של כל אפשרות.

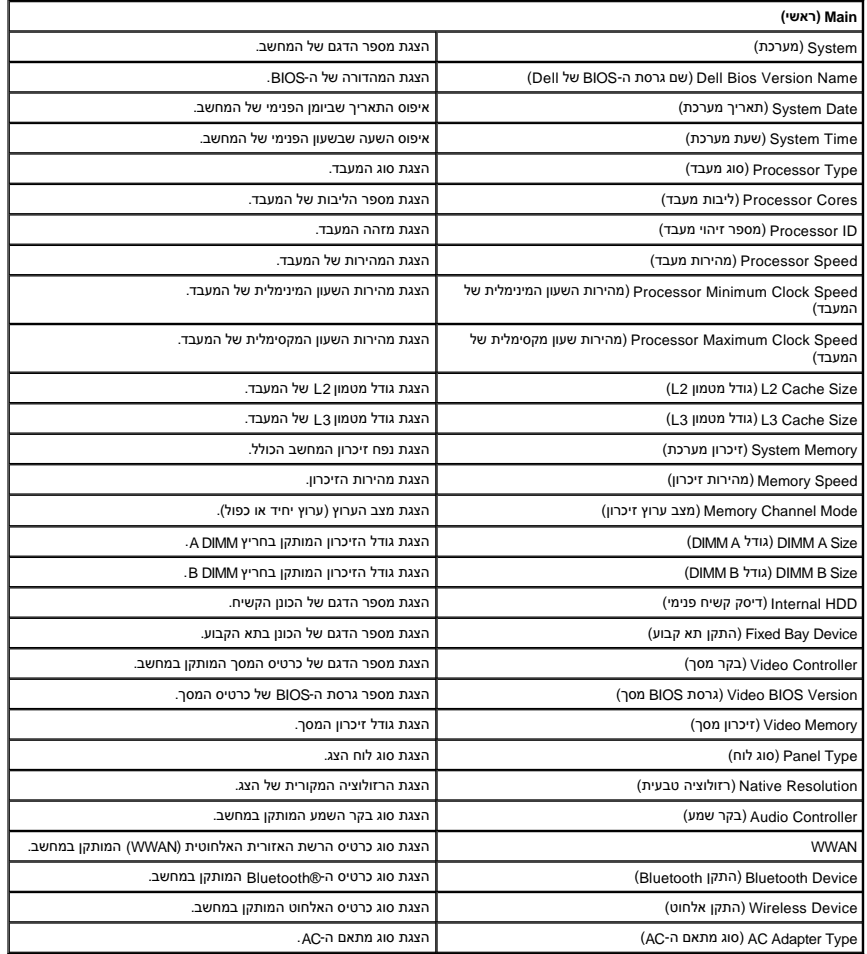

### **Advanced )מתקדם)**

בכרטיסייה Advanced )מתקדם) תוכל להגדיר פונקציות שונות המשפיעות על ביצועי המחשב .הכרטיסיות שלהלן מגדירות את הפונקציה של כל אפשרות ואת ערך ברירת המחדל שלהן. **(₨դ ₩) Advanced**

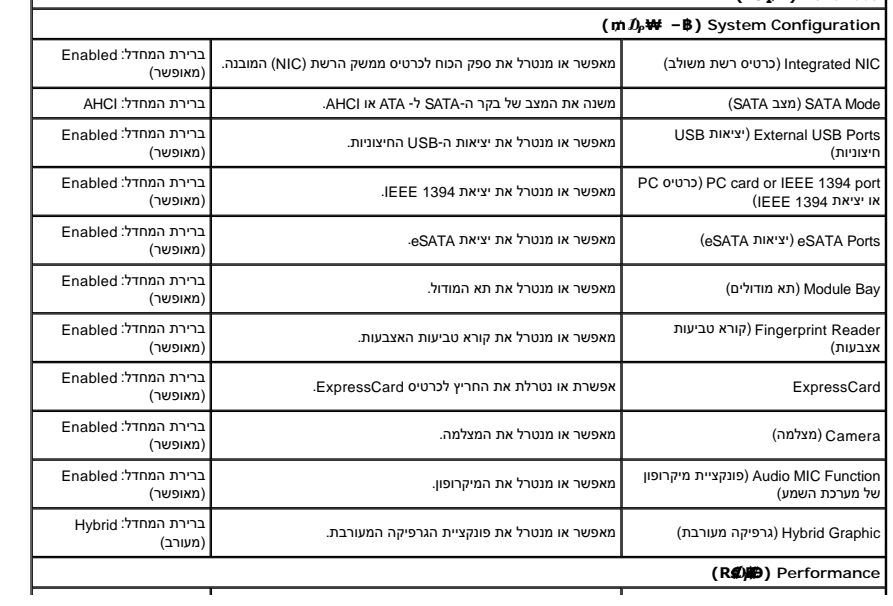

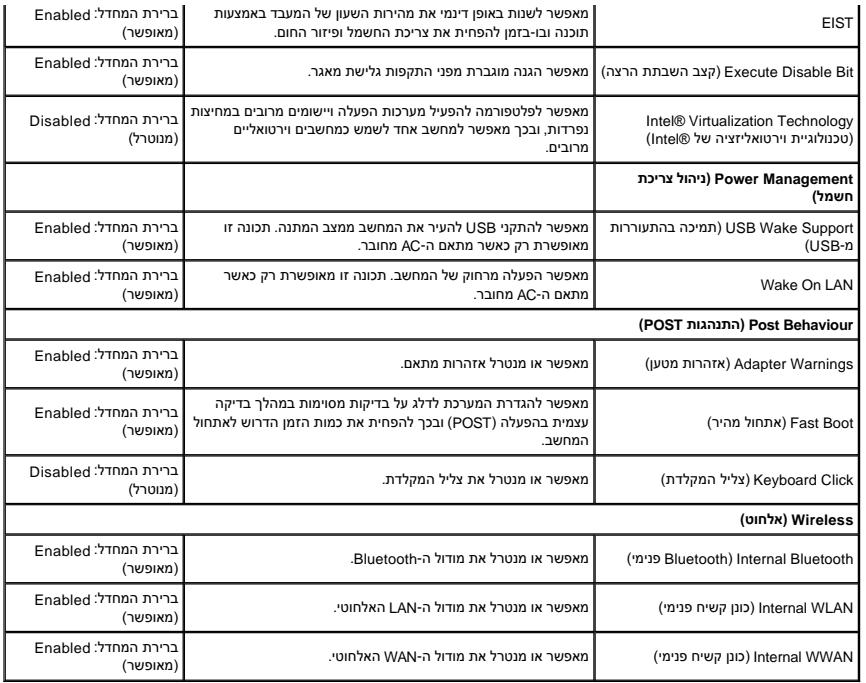

### **Security )אבטחה)**

הכרטיסייה Security )אבטחה) מציגה את מצב האבטחה ומאפשרת לך לנהל את תכונות האבטחה של המחשב.

![](_page_7_Picture_346.jpeg)

### **BOOT )אתחול)**

הכרטיסייה Boot )אתחול) מאפשרת לך לשנות את רצף האתחול .

### **Exit )יציאה)**

מקטע זה מאפשר לך לשמור ,למחוק ולטעון הגדרות ברירת מחדל לפני היציאה מהגדרת המערכת .

[חזרה לדף התוכן](file:///C:/data/systems/Vos3300/he/SM/index.htm)

<u> ש״ח לחולות המסוף</u>

### **כרטיס Bluetooth**

**מדריך שירות 3300 ™Dell**™ Vostro

אזהרה: לפני העבודה בחלק הפנימי של המחשב, קרא את המידע בנושא בטיחות המצורף למחשב. למידע נוסף על שיטות העוצרות ה<br>Homepage שבאתר: www.dell.com/regulatory\_compliance.

#### **הסרת כרטיס ה- Bluetooth**

![](_page_8_Picture_5.jpeg)

.1 בצע את התהליכים המפורטים בסעיף <u>[לפני העבודה בתוך גוף המחשב](file:///C:/data/systems/Vos3300/he/SM/work.htm#before)</u>.<br>2. הסר את <u>[מכסה הבסיס](file:///C:/data/systems/Vos3300/he/SM/Base_Cover.htm).</u><br>3. הסר את <u>מכסה הבסיס.</u><br>4. הסר את <u>[הכונן האופטי](file:///C:/data/systems/Vos3300/he/SM/ODD.htm)</u>.<br>5. הסר את <u>[כרטיס רשת התקשורת המקומית האלחוטית \(](file:///C:/data/systems/Vos3300/he/SM/WLAN.htm)WLAN).</u><br>6. הסר את <u>כרטיס רשת התקשורת</u>

- 
- 
- 
- 
- - 9. הסר את <mark>[משענת כף היד](file:///C:/data/systems/Vos3300/he/SM/Palmrest.htm)</mark>[.](file:///C:/data/systems/Vos3300/he/SM/Palmrest.htm)
- והוצא אותו מחוץ ללוח המערכת. Bluetooth $^\circledR$ הרם את כרטיס ה- $01.$

![](_page_8_Picture_14.jpeg)

### **התקנה מחדש של כרטיס ה-Bluetooth**

כדי להתקין מחדש את כרטיס ה- Bluetooth ,בצע את השלבים לעיל בסדר הפוך.

<u> שו"ח אחולות המוח</u>

#### <u> שולו לתושו</u>

### **מצלמה**

**מדריך שירות 3300 ™Dell** 

אזהרה: לפני העבודה בחלק הפנימי של המחשב, קרא את המידע בנושא בטיחות המצורף למחשב. למידע נוסף על שיטות העוצרות ה<br>Homepage שבאתר: www.dell.com/regulatory\_compliance.

#### **הסרת המצלמה**

![](_page_9_Picture_5.jpeg)

- .1 בצע את התהליכים המפורטים בסעיף <u>[לפני העבודה בתוך גוף המחשב](file:///C:/data/systems/Vos3300/he/SM/work.htm#before)</u>.<br>2. הסר את <u>[הסוללה](file:///C:/data/systems/Vos3300/he/SM/Battery.htm).</u><br>3. הסר את <u>מכסה הקשיח</u>.<br>.4 הסר את <u>[הכונן הקשיח](file:///C:/data/systems/Vos3300/he/SM/HDD.htm)</u>.
	-
	- 5. הסר את [הכונן האופטי](file:///C:/data/systems/Vos3300/he/SM/ODD.htm) .
	-
	- .6 הסר את <u>[המקלדת](file:///C:/data/systems/Vos3300/he/SM/Keyboard.htm)</u>.<br>7. הסר את <u>[כרטיס רשת התקשורת המקומית האלחוטית \(](file:///C:/data/systems/Vos3300/he/SM/WLAN.htm)WLAN).</u><br>8. הסר את <u>[כרטיס רשת התקשורת המרחבית האלחוטית \(](file:///C:/data/systems/Vos3300/he/SM/WWAN.htm)WWAN)[.](file:///C:/data/systems/Vos3300/he/SM/LCD_Bezel.htm)</u><br>9. הסר את <u>[מכלול התצוגה](file:///C:/data/systems/Vos3300/he/SM/Display.htm).</u><br>11. הסר את סרט ההדבקה המחבר את המצלמה אל מכלול התצוגה.<br>11. הסר את
		- - -
	-

![](_page_9_Picture_15.jpeg)

31. נתק את כבל המצלמה ממכלול התצוגה .

![](_page_10_Picture_0.jpeg)

.41 הרם את המצלמה והסר אותה מהמחשב.

![](_page_10_Picture_2.jpeg)

### התקנה מחדש המצלמה

כדי להתקין מחדש את המצלמה, בצע את השלבים לעיל בסדר הפוך.

<u> שייין אמן, ה-מושו</u>

#### <u> שולו לתושו</u>

### **סוללת מטבע**

**מדריך שירות 3300 ™Dell** 

אזהרה: לפני העבודה בחלק הפנימי של המחשב, קרא את המידע בנושא בטיחות המצורף למחשב. למידע נוסף על שיטות העוצרות ה<br>Homepage שבאתר: www.dell.com/regulatory\_compliance.

### **הסרת סוללת המטבע**

![](_page_11_Picture_5.jpeg)

- 1. בצע את התהליכים המפורטים בסעיף <u>[לפני העבודה בתוך גוף המחשב](file:///C:/data/systems/Vos3300/he/SM/work.htm#before)</u>.
	-
	- .2 הסר את <u>[הסוללה](file:///C:/data/systems/Vos3300/he/SM/Battery.htm)</u>.<br>.3 הסר את <u>[מכסה הבסיס](file:///C:/data/systems/Vos3300/he/SM/Base_Cover.htm).</u><br>.4 נתק את כבל סוללת המטבע מלוח המערכת.
		-

![](_page_11_Picture_10.jpeg)

5. הרם בזהירות את הלשוניות המחברות את סוללת המטבע ללוח המערכת והרחק אותן מסוללת המטבע .

![](_page_12_Picture_0.jpeg)

.6 הרם את סוללת המטבע והסר אותה מהמחשב.

![](_page_12_Picture_2.jpeg)

### התקנה מחדש של סוללת המטבע

בצע את הפעולות שלעיל בסדר הפוך כדי להחזיר את סוללת המטבע למקומה.

<u> Minh-n Jn# n''''</u>

#### <u> שו"ח &ח# ח'"</u>

#### **Diagnostics )אבחון)**  -<br>מדריך שירות 3300 ™Dell™ Vostro ™

- [נוריות מצב התקנים](#page-13-1)
- [נוריות מצב סוללה](#page-13-2)

<span id="page-13-1"></span>O 角

<span id="page-13-2"></span> $\ast$ 

[טעינה ותקינות של הסוללה](#page-13-3) 

[נוריות מצב מקלדת](#page-13-4)

[קודי שגיאה של נורית](#page-13-5) LED

#### **נוריות מצב התקנים**

ტ דולקת כשמפעילים את המחשב ומהבהבת כשהמחשב נמצא במצב ניהול צריכת חשמל.

דולקת כשהמחשב קורא או כותב נתונים.

דולקת או מהבהבת כדי לציין את רמת הטעינה של הסוללה.

דולקת כשמאופשרת עבודה ברשת אלחוטית. œ

<span id="page-13-0"></span>דולקת כשמופעל כרטיס עם טכנולוגיה אלחוטית RBluetooth .כדי לכבות רק את פונקציית טכנולוגיית האלחוט Bluetooth ,לחץ באמצעות לחצן העכבר הימני על הסמל במגש המערכת ולאחר מכן בחר **Radio Bluetooth Disable** )נטרל רדיו Bluetooth(.

# **נוריות מצב סוללה**

אם המחשב מחובר לשקע חשמל ,נורית הסוללה פועלת באופן הבא:

<sup>l</sup> **הבהוב לסירוגין בכתום ובכחול** — מתאם זרם חילופין שאינו של Dell ,שאינו מאומת או שאינו נתמך ,מחובר למחשב הנייד .

- l **אור כתום מהבהב ואור כחול קבוע לחילופין** כשל זמני בסוללה ,כאשר מתאם זרם מחובר .
	- l **אור כתום מהבהב ללא הרף** כשל חמור בסוללה ,כאשר מתאם זרם מחובר . l **אור כבוי** — הסוללה במצב טעינה מלא ,כאשר מתאם זרם מחובר .
		-
		- l **אור כחול** הסוללה במצב טעינה ,כאשר מתאם זרם מחובר .

#### **טעינה ותקינות של הסוללה**

כדי לבדוק את רמת הטעינה של הסולה, במד טעינת הסולרה לחץ על לחצן המצות המאל מהמיכה שיתה מהמריות מייצגת כ-20 אחוזים מכלל טעינת הסוללה. לדוגמה, אם דולקות ארבע<br>נוריות, בסוללה נותרו 80 אחוזים מהמטע. אם אף נורית אינה די אלה, אול

כדי לבדוק את תקינות הסוללה באמצעות מד הטעינה, לחץ לחיצה ארוכה על לחצות הסולה השל בשניות לפחות. אם לא נדלקות הטאלה במצב טוב ונותרו יותר מ- 80 אחוז מקיבולת הטעינה המקורית .כל נורית מייצגת ירידה של מספר אחוזים .אם נדלקות חמש נוריות ,נותרו פחות מ- 60 אחוז מקיבולת הטעינה ועליך לשקול להחליף את הסוללה.

#### <span id="page-13-3"></span>**נוריות מצב מקלדת**

הנוריות הירוקות שמעל למקלדת מציינות:

![](_page_13_Picture_25.jpeg)

דולקת כשהפונקציה Lock Caps מופעלת.

ति

<span id="page-13-4"></span>ति

דולקת כשהפונקציה Lock Scroll מופעלת.

#### <span id="page-13-5"></span>**קודי שגיאה של נורית LED**

הטבלה הבאה מציגה את קודי הנוריות האפשריים העשויים להיות כשהמחשב אינו מסוגל להשלים בדיקה עצמית עם האתחול.

![](_page_13_Picture_307.jpeg)

![](_page_14_Picture_241.jpeg)

<u> <mark>שולו ח-n מ</mark>חשו</u>

#### <u> שולו לתושו</u>

#### **מכלול התצוגה**

**מדריך שירות 3300 ™Dell** 

<span id="page-15-0"></span>אזהרה: לפני העבודה בחלק הפנימי של המחשב, קרא את המידע בנושא בטיחות המצורף למחשב. למידע נוסף על שיטות העוצרות ה<br>Homepage שבאתר: www.dell.com/regulatory\_compliance.

#### **הסרת מכלול התצוגה**

![](_page_15_Picture_5.jpeg)

- .1 בצע את התהליכים המפורטים בסעיף <u>[לפני העבודה בתוך גוף המחשב](file:///C:/data/systems/Vos3300/he/SM/work.htm#before)</u>.<br>.2 הסר את <u>[הסוללה](file:///C:/data/systems/Vos3300/he/SM/Battery.htm)</u>.
	- -
		-
	- .3 הסר את <u>[מכסה הבסיס](file:///C:/data/systems/Vos3300/he/SM/Base_Cover.htm).</u><br>4. הסר את <u>[הכונן הקשיח](file:///C:/data/systems/Vos3300/he/SM/HDD.htm)י</u>.<br>5. הסר את <u>[הכונן האופטי](file:///C:/data/systems/Vos3300/he/SM/ODD.htm).</u><br>6. הסר את <u>[המקלדת](file:///C:/data/systems/Vos3300/he/SM/Keyboard.htm).</u><br>7. הסר את <u>[משענת כף היד](file:///C:/data/systems/Vos3300/he/SM/Palmrest.htm)[.](file:///C:/data/systems/Vos3300/he/SM/Palmrest.htm)</u><br>8. הסר את <u>משענת כף היד.</u>
		- -
- . 01. כשצד ימי<mark>ן של המחשב פ</mark>ונה כלפי מעלה, נתק את כבל התצוגה מלוח המערכת.

![](_page_15_Picture_14.jpeg)

11. נתק את כבל המצלמה .

![](_page_16_Picture_0.jpeg)

21. הסר את הברגים המחברים את מכלול התצוגה אל המחשב .

![](_page_16_Picture_2.jpeg)

31. הרם את מכלול התצוגה והסר אותו מהמחשב .

![](_page_17_Picture_0.jpeg)

### התקנה מחדש של מכלול התצוגה

כדי להתקין מחדש את לוח התצוגה, בצע את השלבים לעיל בסדר הפוך.

<u> שי"ח לאחל, ה-המוח</u>

<u> שולו לתושו</u>

### **תא ExpressCard**

**מדריך שירות 3300 TMVostro ™Dell**

אזהרה: לפני העבודה בחלק הפנימי של המחשב, קרא את המידע בנושא בטיחות המצורף למחשב. למידע נוסף על שיטות העוצרות ה<br>Homepage שבאתר: www.dell.com/regulatory\_compliance.

### **הסרת תא ExpressCard**

![](_page_18_Picture_5.jpeg)

- - -
		-
	-
- .1 בצע את התהליכים המפורטים בסעיף <u>[לפני העבודה בתוך גוף המחשב](file:///C:/data/systems/Vos3300/he/SM/work.htm#before)</u>.<br>2. סחר את <u>חכות ללה.</u><br>3. הסר את <u>חכום הרסיס.</u><br>4. הסר את <u>[הכונן האופטי](file:///C:/data/systems/Vos3300/he/SM/ODD.htm)</u>.<br>5. הסר את <u>הכונן האופטי</u>.<br>5. הסר את <u>[כרטיס רשת התקשורת המקומית האלחוטית \(](file:///C:/data/systems/Vos3300/he/SM/WLAN.htm)WLAN)</u>.
	- .8 הסר את <u>[כרטיס רשת התקשורת המרחבית האלחוטית \(](file:///C:/data/systems/Vos3300/he/SM/WWAN.htm)WWAN)</u>.<br>9. הסר את <u>[משענת כף היד](file:///C:/data/systems/Vos3300/he/SM/Palmrest.htm)</u>[.](file:///C:/data/systems/Vos3300/he/SM/Palmrest.htm)<br>01. הסר את הבר<u>אה בToressCard א</u> יש.<br>11. הסר את הברגים המחברים את הב [ExpressCard](file:///C:/data/systems/Vos3300/he/SM/Ex_Card.htm) למחשב.
		-
		-

![](_page_18_Picture_15.jpeg)

21. הרם את תא ExpressCard והסר אותו מהמחשב .

![](_page_19_Picture_0.jpeg)

### החזרת תא ExpressCard למקומו

כדי להחזיר למקומו את תא ExpressCard, בצע את השלבים שלעיל בסדר הפוך.

<u> שי"ח #ח# חיישום</u>

#### <u> שולא ח-n & המום</u>

# **ExpressCard**

**מדריך שירות 3300 TMVostro ™Dell**

<span id="page-20-0"></span>אזהרה: לפני העבודה בחלק הפנימי של המחשב, קרא את המידע בנושא בטיחות המצורף למחשב. למידע נוסף על שיטות העוצרות ה<br>Homepage שבאתר: www.dell.com/regulatory\_compliance.

### **הסרת ה- ExpressCard**

![](_page_20_Picture_5.jpeg)

.1 – בצע את התהליכים המפורטים בסעיף <u>[לפני העבודה בתוך גוף המחשב](file:///C:/data/systems/Vos3300/he/SM/work.htm#before)</u>.<br>.2 – לחץ על ה- ExpressCard כדי לשחררו מהמחשב.

![](_page_20_Picture_8.jpeg)

3. החלק את ה- ExpressCard אל מחוץ למחשב .

![](_page_21_Picture_0.jpeg)

### התקנה מחדש של ה- ExpressCard

כדי להתקין מחדש את ה- ExpressCard, בצע את השלבים לעיל בסדר הפוך.

<u>וויים אחיל המוסו</u>

<u> שולו לתושו</u>

**כונן קשיח מדריך שירות 3300 TMVostro ™Dell**

<span id="page-22-0"></span>אזהרה: לפני העבודה בחלק הפנימי של המחשב, קרא את המידע בנושא בטיחות המצורף למחשב. למידע נוסף על שיטות העוצרות ה<br>Homepage שבאתר: www.dell.com/regulatory\_compliance.

### **הסרת הכונן הקשיח**

![](_page_22_Picture_4.jpeg)

- -
	-
- .1 בצע את התהליכים המפורטים בסעיף <u>[לפני העבודה בתוך גוף המחשב](file:///C:/data/systems/Vos3300/he/SM/work.htm#before).</u><br>2. הסר את <u>[הסוללה](file:///C:/data/systems/Vos3300/he/SM/Battery.htm).</u><br>3. הסר את <u>[מכסה הבסיס](file:///C:/data/systems/Vos3300/he/SM/Base_Cover.htm).</u><br>.4 הסר את הברגים המחברים את מכלול הכונן הקשיח למחשב.

![](_page_22_Picture_9.jpeg)

5. משוך למעלה את לשונית השחרור השחורה של הכונן הקשיח ,הרם את מכלול הכונן הקשיח והסר אותו מהמחשב.

![](_page_23_Picture_0.jpeg)

6. הסר את הברגים המאבטחים את מסגרת הכונן הקשיח לכונן הקשיח .

![](_page_23_Picture_2.jpeg)

7. הסר את מתאם הכונן הקשיח ממכלול הכונן הקשיח .

![](_page_24_Picture_0.jpeg)

.8 הרם את מסגרת הכונן הקשיח והסר אותה מהמחשב.

![](_page_24_Picture_2.jpeg)

### התקנה מחדש של הכונן הקשיח

בצע את הפעולות שלעיל בסדר הפוך כדי להחזיר את הכונן הקשיח למקומו.

<u> <mark>שול</mark>ו להול</u>

#### <u> שולו לתושו</u>

### **מכלול גוף קירור ומאוורר**

**מדריך שירות 3300 TMVostro ™Dell**

אזהרה: לפני העבודה בחלק הפנימי של המחשב, קרא את המידע בנושא בטיחות המצורף למחשב. למידע נוסף על שיטות העוצרות ה<br>Homepage שבאתר: www.dell.com/regulatory\_compliance.

#### **הסרת מכלול גוף הקירור והמאוורר**

![](_page_25_Picture_5.jpeg)

- .1 בצע את התהליכים המפורטים בסעיף <u>[לפני העבודה בתוך גוף המחשב](file:///C:/data/systems/Vos3300/he/SM/work.htm#before)</u>.<br>2. הסר את <u>מסוללה.</u><br>3. הסר את <u>הפונן הקשיח</u>.<br>4. הסר את <u>הפונן הקשיח</u>.<br>5. הסר את <u>הפונן האופטי</u>.<br>5. הסר את <u>[המקלדת](file:///C:/data/systems/Vos3300/he/SM/Keyboard.htm).</u><br>7.
	-
	-
	- -
	-
	- .8 הסר את <u>[כרטיס רשת התקשורת המרחבית האלחוטית \(](file:///C:/data/systems/Vos3300/he/SM/WWAN.htm)WWAN)[.](file:///C:/data/systems/Vos3300/he/SM/Sys_Brd.htm)</u><br>9. הסר את <u>משעת כף היד.</u><br>01. נתק את כבל המאוורר מ[לוח המערכת](file:///C:/data/systems/Vos3300/he/SM/Sys_Brd.htm).<br>11. נתק את כבל המאוורר מלוח המערכת.
		-
		-

![](_page_25_Picture_15.jpeg)

21. שחרר את הברגים המחברים את מכלול גוף הקירור והמאוורר ללוח המערכת .

![](_page_26_Picture_0.jpeg)

31. הרם את מכלול גוף הקירור והמאוורר והוצא אותו מלוח המערכת .

![](_page_26_Picture_2.jpeg)

### **התקנה מחדש של מכלול גוף הקירור והמאוורר**

כדי להתקין מחדש את מכלול גוף הקירור והמאוורר ,בצע את השלבים לעיל בסדר הפוך .

<u> שווא ה'תום</u>

#### <u> שולא ח-n & המום</u>

### **לוח IO** מדריך שירות 3300 Wostro <sup>™</sup> 3300

אזהרה: לפני העבודה בחלק הפנימי של המחשב, קרא את המידע בנושא בטיחות המצורף למחשב. למידע נוסף על שיטות העוצרות ה<br>Homepage שבאתר: www.dell.com/regulatory\_compliance.

### **הסרת לוח ה- IO**

![](_page_27_Picture_4.jpeg)

- .1 בצע את התהליכים המפורטים בסעיף <u>[לפני העבודה בתוך גוף המחשב](file:///C:/data/systems/Vos3300/he/SM/work.htm#before)</u>.<br>2. הסר את <u>[הסוללה](file:///C:/data/systems/Vos3300/he/SM/Battery.htm).</u><br>3. הסר את <u>מכסה הקשיח</u>.<br>.4 הסר את <u>[הכונן הקשיח](file:///C:/data/systems/Vos3300/he/SM/HDD.htm)</u>.
	-
	-
	-
	-
	- .5 הסר את <u>[הכונן האופטי](file:///C:/data/systems/Vos3300/he/SM/ODD.htm)</u>.<br>.6 הסר את <u>[כרטיס רשת התקשורת המקומית האלחוטית \(](file:///C:/data/systems/Vos3300/he/SM/WLAN.htm)WLAN)</u>[.](file:///C:/data/systems/Vos3300/he/SM/sys_brd.htm)<br>.7 הסר את <u>במקלדת.</u><br>8. הסר את <u>משעת כף היד.</u><br>.9 הסר את ל<u>וח ה-IO והסר אותו</u> מהמחשב.<br>.11 הרם את לוח ה-IO והסר אותו מהמחשב.
		- -
			-

![](_page_27_Picture_14.jpeg)

### **החזרת לוח ה-IO למקומו**

בצע את הפעולות שלעיל בסדר הפוך כדי להחזיר את לוח ה-IO למקומו .

<u> שולו לתושו</u>

#### <u> שולא ח-n & המום</u>

# **מקלדת**

**מדריך שירות 3300 ™Dell** 

<span id="page-28-0"></span>אזהרה: לפני העבודה בחלק הפנימי של המחשב, קרא את המידע בנושא בטיחות המצורף למחשב. למידע נוסף על שיטות העוצרות ה<br>Homepage שבאתר: www.dell.com/regulatory\_compliance.

#### **הסרת המקלדת**

![](_page_28_Picture_5.jpeg)

- .1 בצע את התהליכים המפורטים בסעיף <u>[לפני העבודה בתוך גוף המחשב](file:///C:/data/systems/Vos3300/he/SM/work.htm#before)</u>.<br>.2 הסר את <u>[הסוללה](file:///C:/data/systems/Vos3300/he/SM/Battery.htm)</u>.
	-
- .3 הפוך את המחשב כשהצד הימני פונה כלפי מעלה.<br>.4 הכנס פיסת פלסטיק מתחת לתפסי השחרור והרם אותם כדי לשחרר את המקלדת.

![](_page_28_Picture_9.jpeg)

5. הפוך את המקלדת והנח אותה על משענת כף היד .

![](_page_29_Picture_0.jpeg)

6. הרם בזהירות את התפס כדי לשחרר את כבל המקלדת .

![](_page_29_Picture_2.jpeg)

7. משוך והוצא את כבל המקלדת מהמחבר שלו בלוח המערכת והסר את המקלדת מהמחשב.

![](_page_30_Picture_0.jpeg)

### התקנה מחדש של המקלדת

.<br>כדי להתקין מחדש את מקלדת, בצע את השלבים לעיל בסדר הפוך

<u> שי"ח אמול ח-ממום</u>

#### <u> שולא ח-n & המום</u>

### **הלוח הקדמי של התצוגה**

**מדריך שירות 3300 TMVostro ™Dell**

<span id="page-31-0"></span>אזהרה: לפני העבודה בחלק הפנימי של המחשב, קרא את המידע בנושא בטיחות המצורף למחשב. למידע נוסף על שיטות העוצרות ה<br>Homepage שבאתר: www.dell.com/regulatory\_compliance.

### **הסרת הלוח הקדמי של הצג**

![](_page_31_Picture_5.jpeg)

- -
	-
	-
	-
	-
	-
	-
- .1<br>2. בצע את התהליכים המפורטים בסעיף <u>[לפני העבודה בתוך גוף המחשב](file:///C:/data/systems/Vos3300/he/SM/work.htm#before).</u><br>3. הסר את <u>הכנון הקשיח.</u><br>4. הסר את <u>הכנון הקשיח.</u><br>6. הסר את <u>הכנון האופטי</u>.<br>5. הסר את <u>כניטיס ה- WIANA.</u><br>7. הסר את <u>[משענת כף היד](file:///C:/data/systems/Vos3300/he/SM/Palmrest.htm)</u>[.](file:///C:/data/systems/Vos3300/he/SM/Palmrest.htm)<br>8. הסר את <u>משענת כף היד</u>

![](_page_31_Picture_15.jpeg)

21. הרם את הלוח הקדמי של התצוגה והסר אותו ממכלול התצוגה .

![](_page_32_Picture_0.jpeg)

### התקנה מחדש של הלוח הקדמי של התצוגה

כדי להתקין מחדש את הלוח הקדמי של התצוגה, בצע את השלבים לעיל בסדר הפוך.

<u> Minh-n *<i>x***n# n''"</u>**</u>

#### <u> שולא ח-n & המום</u>

#### **לוח התצוגה**

**מדריך שירות 3300 ™Dell**™ Vostro

אזהרה: לפני העבודה בחלק הפנימי של המחשב, קרא את המידע בנושא בטיחות המצורף למחשב. למידע נוסף על שיטות העוצרות ה<br>Homepage שבאתר: www.dell.com/regulatory\_compliance.

#### **הסרת לוח התצוגה**

![](_page_33_Picture_5.jpeg)

- -
	-
	-
	-
- .1<br>2. באי את התהליכים המפורטים בסעיף <u>[לפני העבודה בתוך גוף המחשב](file:///C:/data/systems/Vos3300/he/SM/work.htm#before)</u>[.](file:///C:/data/systems/Vos3300/he/SM/LCD_Bezel.htm)<br>3. הסר את <u>הכום הקשיח</u>.<br>4. הסר את <u>הכום האופטי</u>.<br>6. הסר את <u>הכום האופטי</u>.<br>6. הסר את <u>הכום האופטי.</u><br>6. הסר את <u>כום היתקלדת.</u><br>7. הסר את <u>מפענת כף היד.</u><br>6. ה
	- -
	-
- 

![](_page_33_Picture_16.jpeg)

31. הרם בזהירות את לוח התצוגה ממכלול התצוגה .

![](_page_34_Picture_0.jpeg)

41. הסר את סרט ההדבקה המחבר את כבל התצוגה ללוח התצוגה .

![](_page_34_Picture_2.jpeg)

51. נתק את כבל לוח התצוגה מהמחבר שלו בלוח .

![](_page_35_Picture_0.jpeg)

### התקנה מחדש של לוח התצוגה

כדי להתקין מחדש את לוח התצוגה, בצע את השלבים לעיל בסדר הפוך.

<u> Minh-n *<i>x***n# n''"</u>**</u>
## **זיכרון** מדריך שירות 3300 ™Dell™ Vostro

<span id="page-36-0"></span>אזהרה: לפני העבודה בחלק הפנימי של המחשב, קרא את המידע בנושא בטיחות המצורף למחשב. למידע נוסף על שיטות העוצרות ה<br>Homepage שבאתר: www.dell.com/regulatory\_compliance.

## **הסרת מודולי הזיכרון**

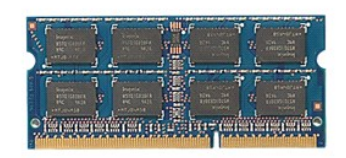

- .1 בצע את התהליכים המפורטים בסעיף <u>[לפני העבודה בתוך גוף המחשב](file:///C:/data/systems/Vos3300/he/SM/work.htm#before).</u><br>2. הסר את <u>[הסוללה](file:///C:/data/systems/Vos3300/he/SM/Battery.htm).</u><br>3. הסר את <u>[מכסה הבסיס](file:///C:/data/systems/Vos3300/he/SM/Base_Cover.htm).</u><br>4. דחוף והפרד את התפסים המחזיקים את מודול הזיכרון כדי לשחרר את מודול הזיכרון.
	-
	-

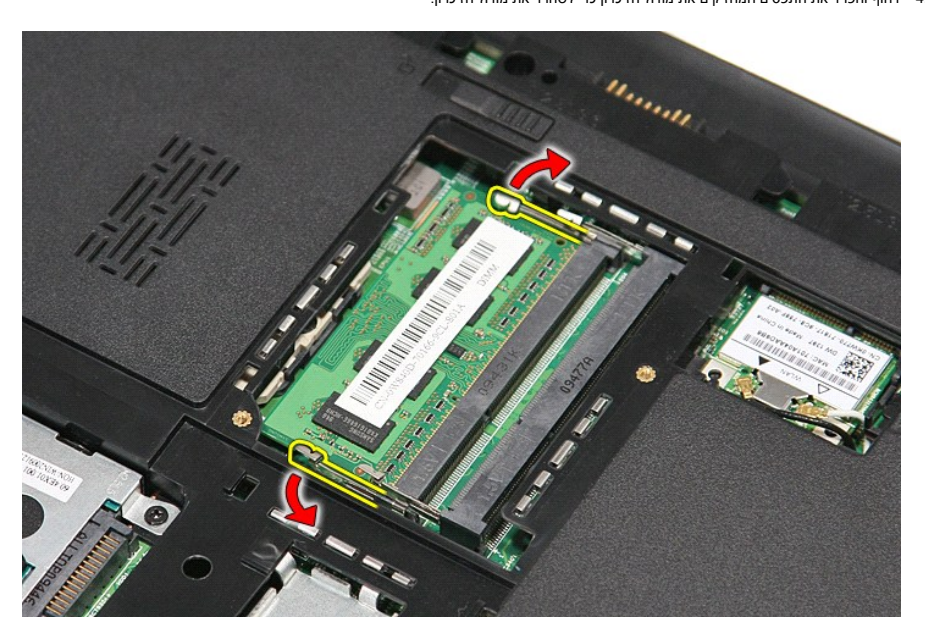

5. הסר את מודול הזיכרון מהמחבר שלו בלוח המערכת.

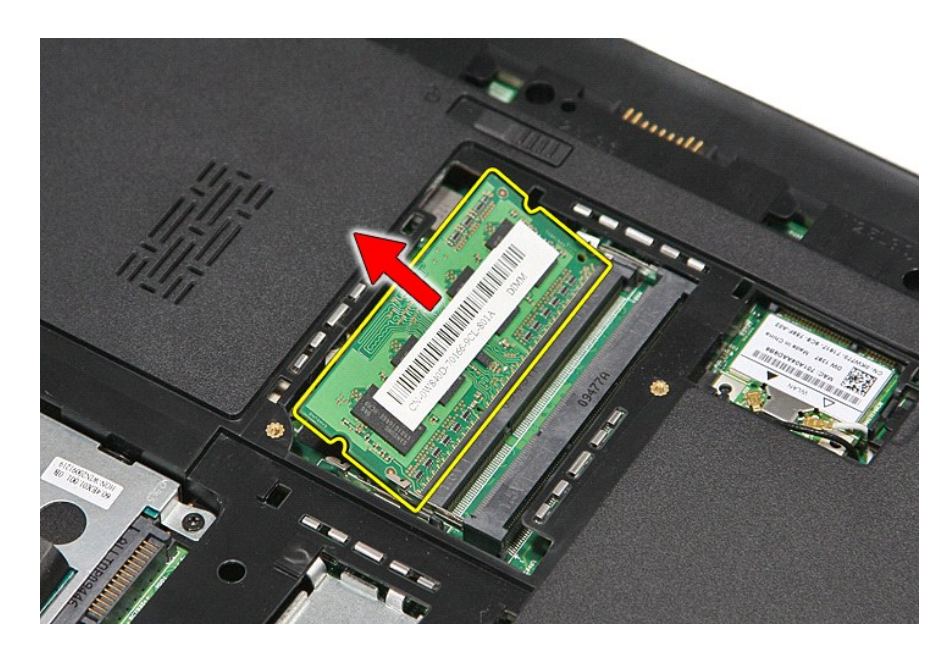

# התקנה מחדש של מודולי הזיכרון

בצע את הפעולות האמורות בסדר הפוך כדי להחזיר את מודולי הזיכרון למקומם.

<u> Minh-n *<i>x***n# n''"</u>**</u>

# **כרטיס זיכרון**

**מדריך שירות 3300 Wostro** W

<span id="page-38-0"></span>אזהרה: לפני העבודה בחלק הפנימי של המחשב, קרא את המידע בנושא בטיחות המצורף למחשב. למידע נוסף על שיטות העוצרות ה<br>Homepage שבאתר: www.dell.com/regulatory\_compliance.

## **הסרת כרטיס הזיכרון**

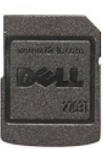

.1 בצע את התהליכים המפורטים בסעיף <u>[לפני העבודה בתוך גוף המחשב](file:///C:/data/systems/Vos3300/he/SM/work.htm#before)</u>.<br>.2 לחץ על כרטיס הזיכרון כדי לשחררו מהמחשב.

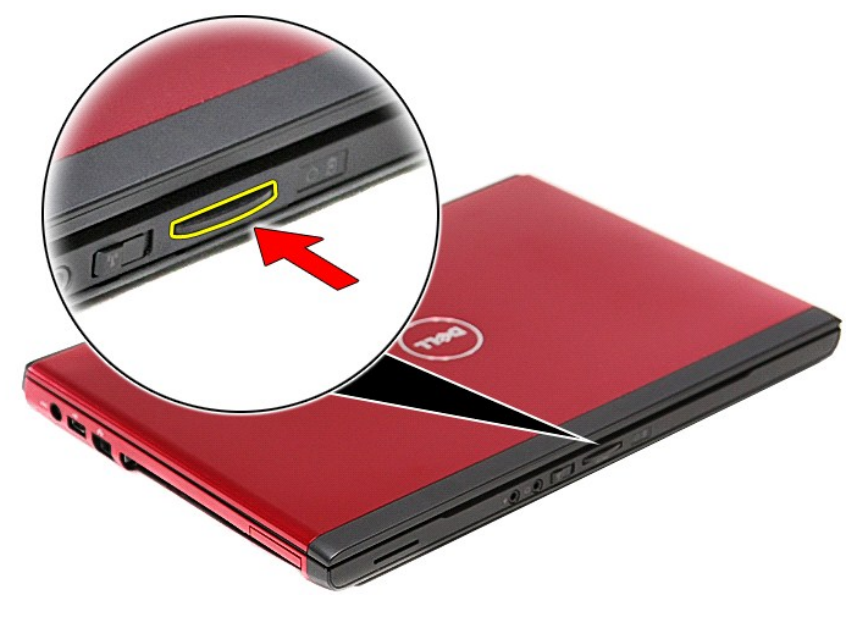

3. החלק את כרטיס הזיכרון אל מחוץ למחשב .

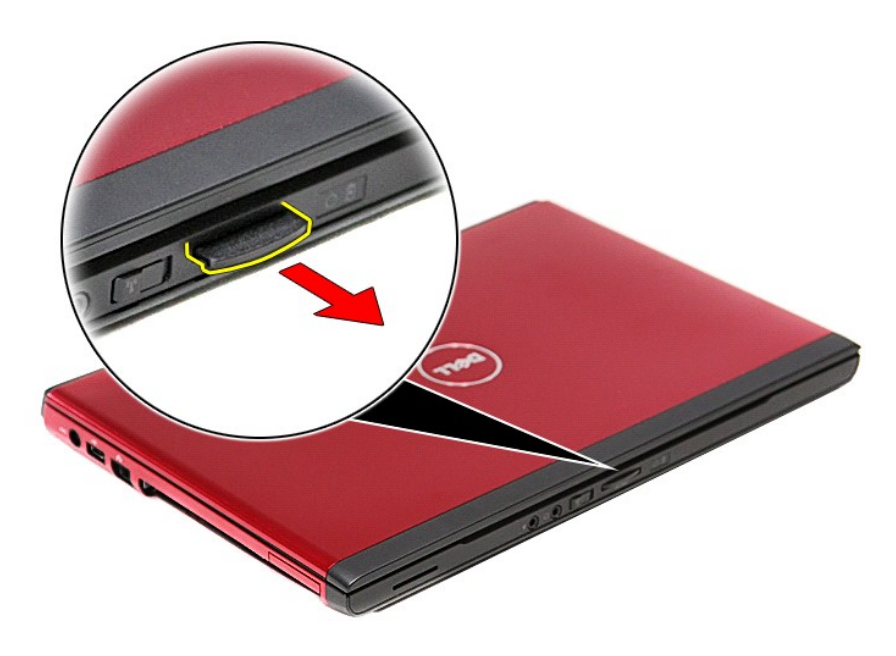

## התקנה מחדש של כרטיס הזיכרון

כדי להחזיר למקומו את כרטיס הזיכרון, בצע את השלבים שלעיל בסדר הפוך.

<u>וויים אחל ח-מושו</u>

# **כונן אופטי**

**מדריך שירות 3300 TMVostro ™Dell**

<span id="page-40-0"></span>אזהרה: לפני העבודה בחלק הפנימי של המחשב, קרא את המידע בנושא בטיחות המצורף למחשב. למידע נוסף על שיטות העוצרות ה<br>Homepage שבאתר: www.dell.com/regulatory\_compliance.

## **הסרת הכונן האופטי**

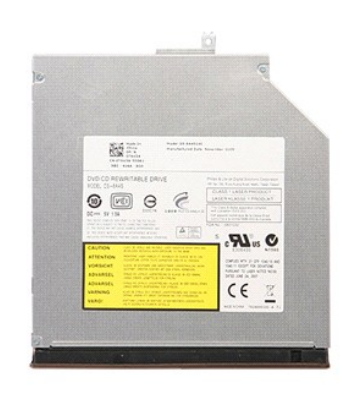

- .1 בצע את התהליכים המפורטים בסעיף <u>[לפני העבודה בתוך גוף המחשב](file:///C:/data/systems/Vos3300/he/SM/work.htm#before).</u><br>2. הסר את <u>[הסוללה](file:///C:/data/systems/Vos3300/he/SM/Battery.htm).</u><br>3. הסר את <u>[מכסה הבסיס](file:///C:/data/systems/Vos3300/he/SM/Base_Cover.htm).</u><br>.4 הסר את הבורג שמחבר את הכונן האופטי למחשב.
	-
	-
	-

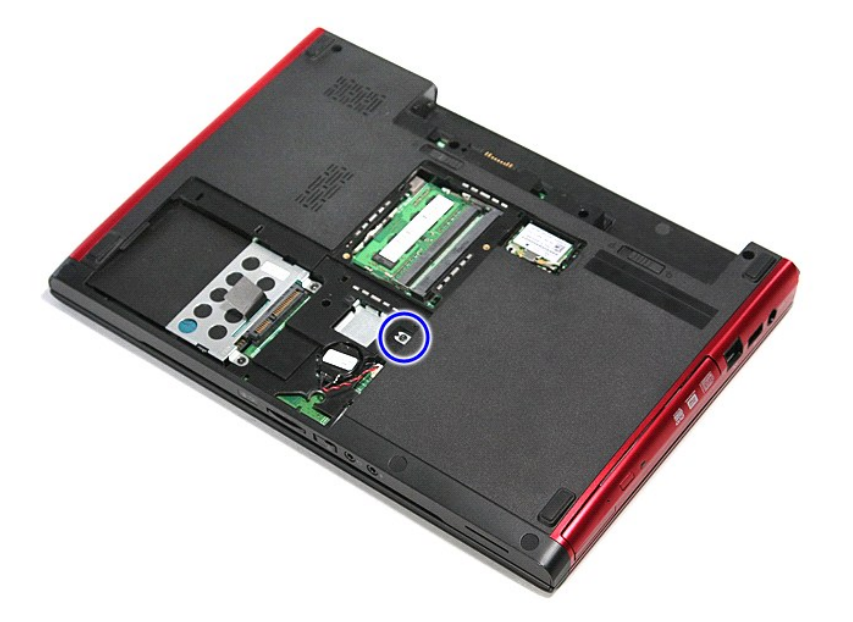

5. בעזרת מברג שחרר בעדינות ובשימת לב את הכונן האופטי מהמחשב .

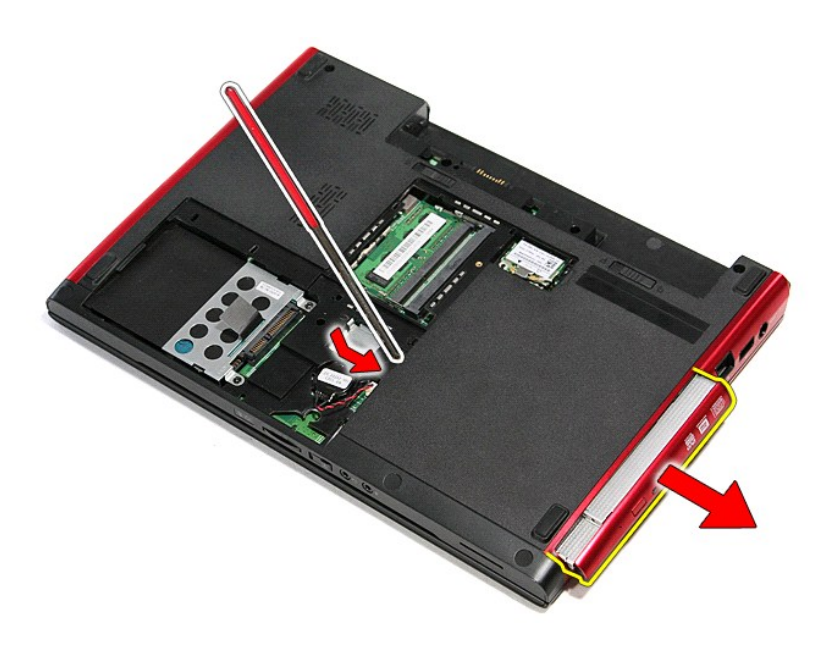

## החזרת הכונן האופטי למקומו

בצע את הפעולות שלעיל בסדר הפוך כדי להחזיר את הכונן האופטי למקומו.

<u> השתולות המקום</u>

<u> שולא ח-n & המום</u>

# **משענת כף היד**

**מדריך שירות 3300 TMVostro ™Dell**

<span id="page-42-0"></span>אזהרה: לפני העבודה בחלק הפנימי של המחשב, קרא את המידע בנושא בטיחות המצורף למחשב. למידע נוסף על שיטות העוצרות ה<br>Homepage שבאתר: www.dell.com/regulatory\_compliance.

### **הסרת משענת כף היד**

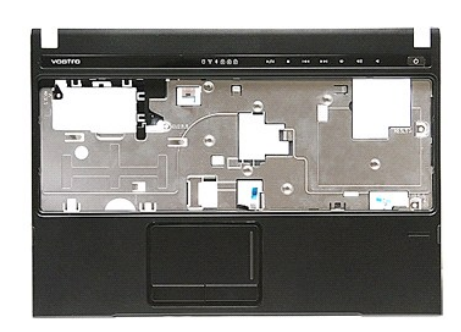

.1 בצע את התהליכים המפורטים בסעיף <u>[לפני העבודה בתוך גוף המחשב](file:///C:/data/systems/Vos3300/he/SM/work.htm#before)</u>.<br>2. הסר את <u>הכום ללה.</u><br>3. הסר את <u>הכום הבסיס.</u><br>4. הסר את <u>הכום הקשיח</u>.<br>5. הסר את <u>הכום האופטי</u>.<br>5. הסר את <u>[המקלדת](file:///C:/data/systems/Vos3300/he/SM/Keyboard.htm)</u>.

.8 הסר את <u>[כרטיס רשת התקשורת המרחבית האלחוטית \(](file:///C:/data/systems/Vos3300/he/SM/WWAN.htm)WWAN)</u>.<br>.9 הסר את רגלית הגומי שבחלקו התחתון של המחשב.

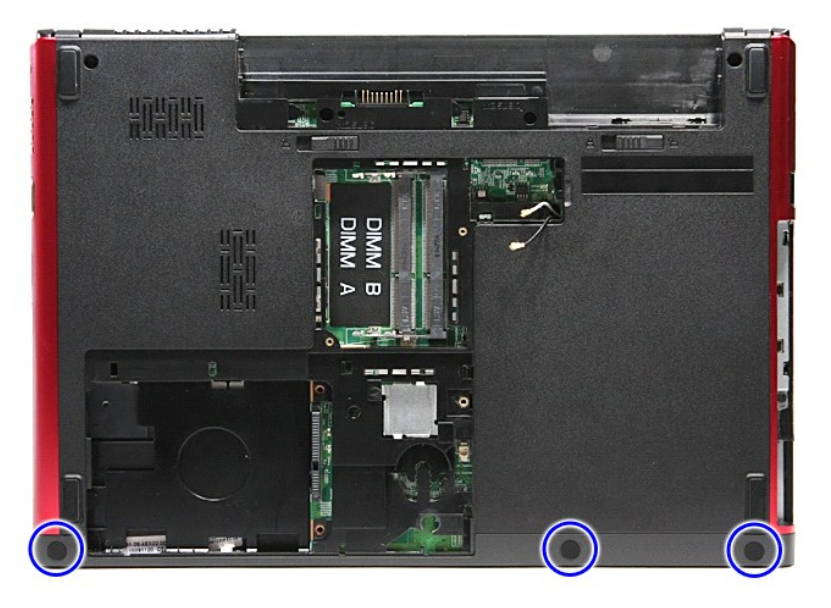

01. הסר את הברגים המחברים את משענת כף היד אל חלקו התחתון של המחשב.

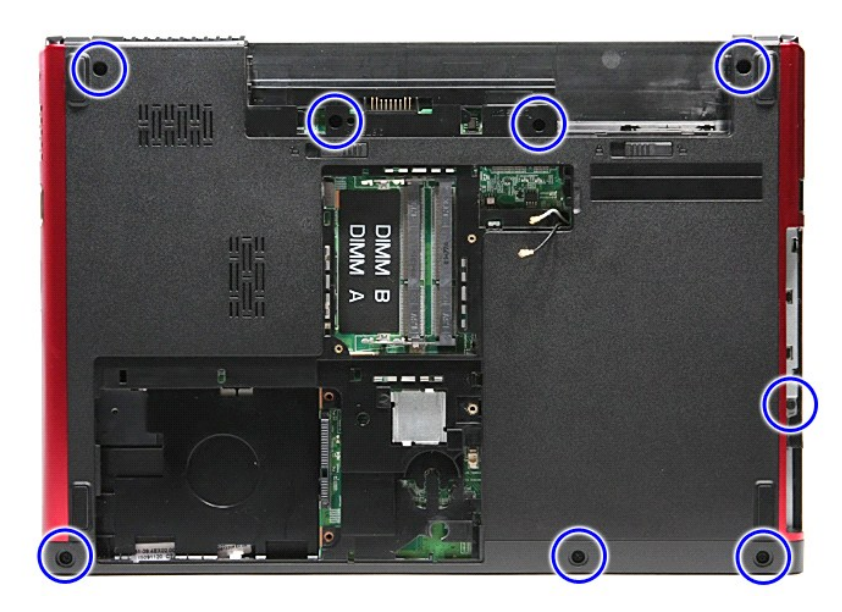

- -
- .11 הפוך את המחשב כשהצד הימני פונה כלפי מעלה.<br>21. הסר את <u>[המקלדת](file:///C:/data/systems/Vos3300/he/SM/Keyboard.htm).</u><br>.31 שחרר את כבלי כרטיס רשת התקשורת המקומית האלחוטית (WLAN) ממסילות המחברים שלהם במחשב.

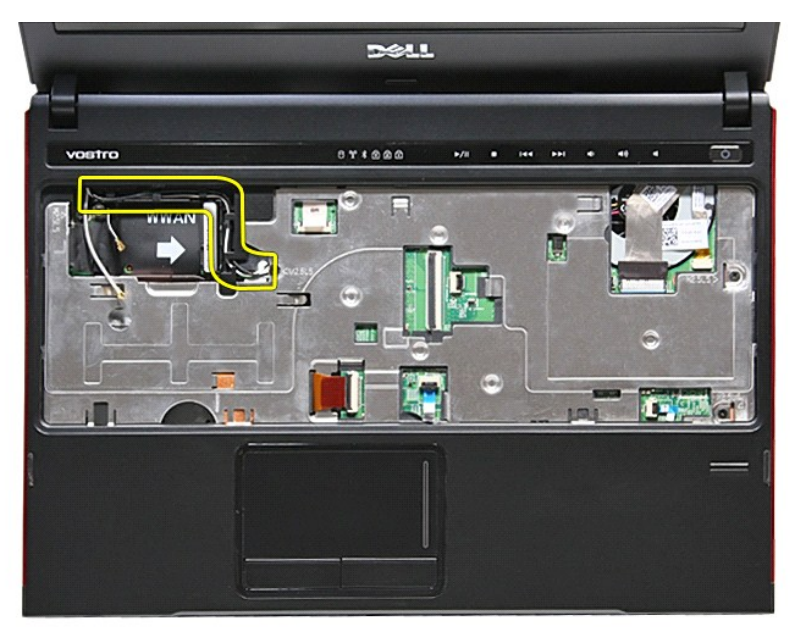

41. פתח את התפס המחבר את כבל לחצן המדיה ללוח המערכת .

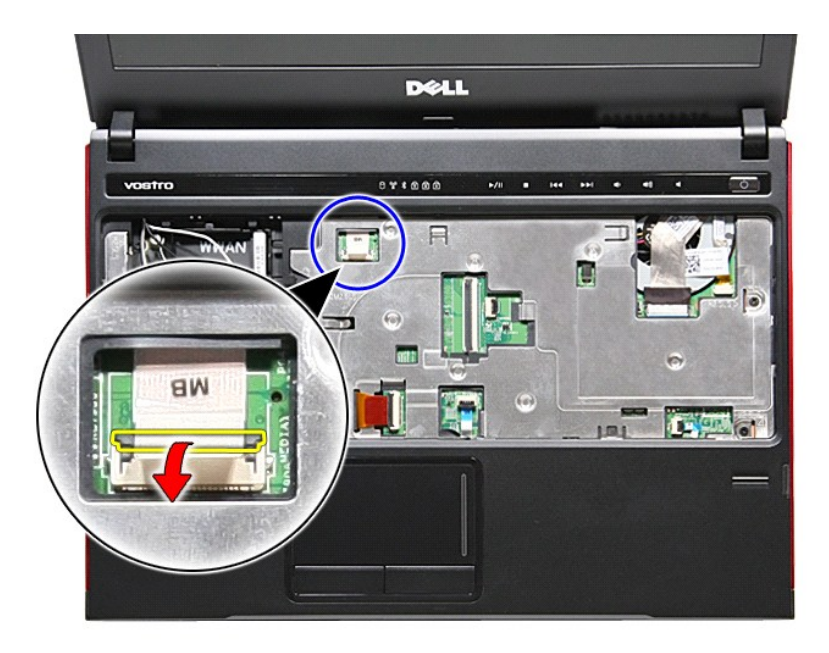

51. נתק את כבל לחצן המדיה מהמחבר שלו בלוח המערכת .

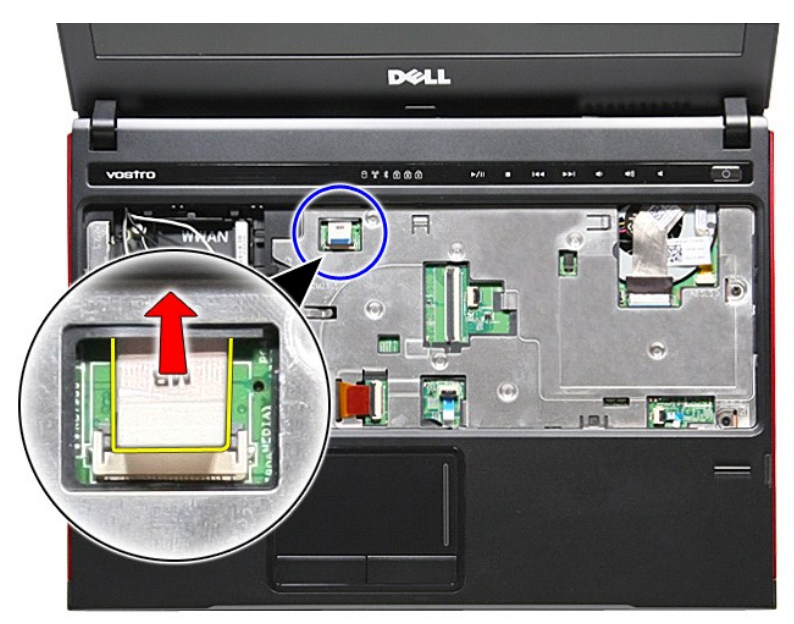

61. פתח את התפס המחבר את כבל הנתונים של ExpressCard ללוח המערכת .

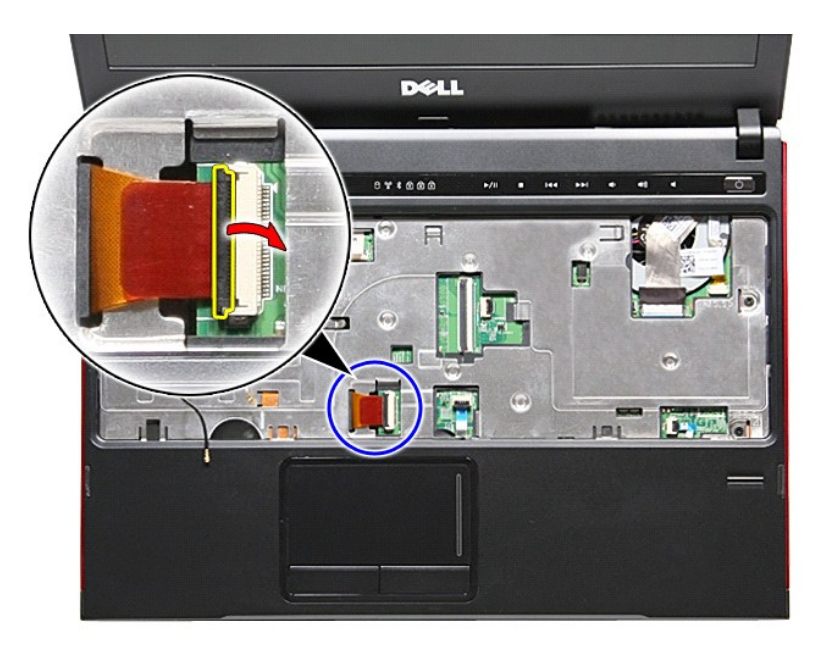

71. נתק את כבל הנתונים של ExpressCard מהמחבר שלו בלוח המערכת .

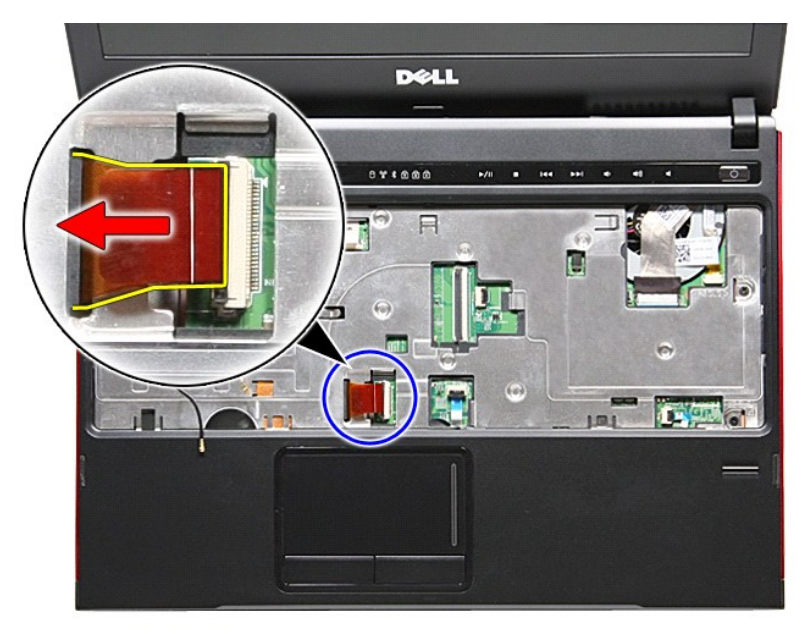

81. פתח את התפס המחבר את כבל הנתונים של לוח המגע ללוח המערכת .

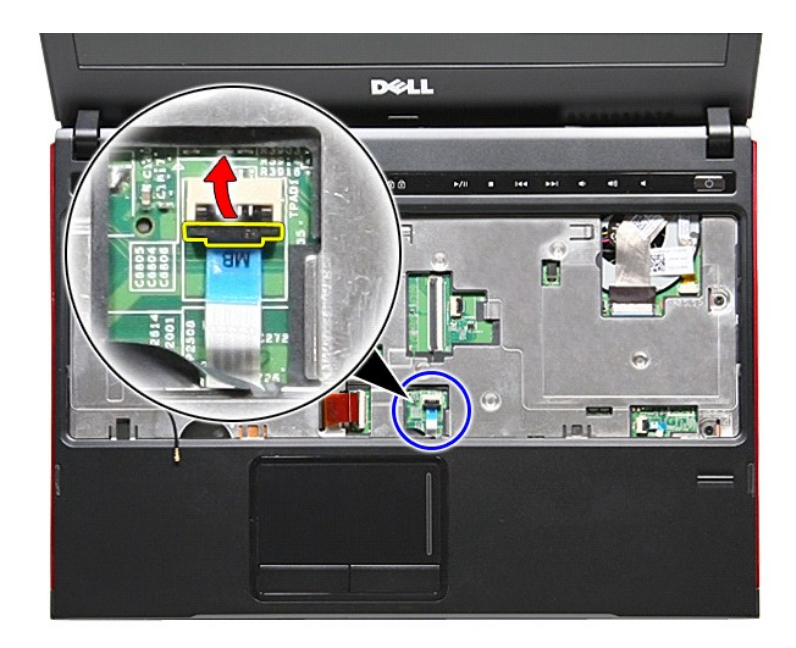

91. נתק את כבל לוח המגע מהמחבר שלו בלוח המערכת .

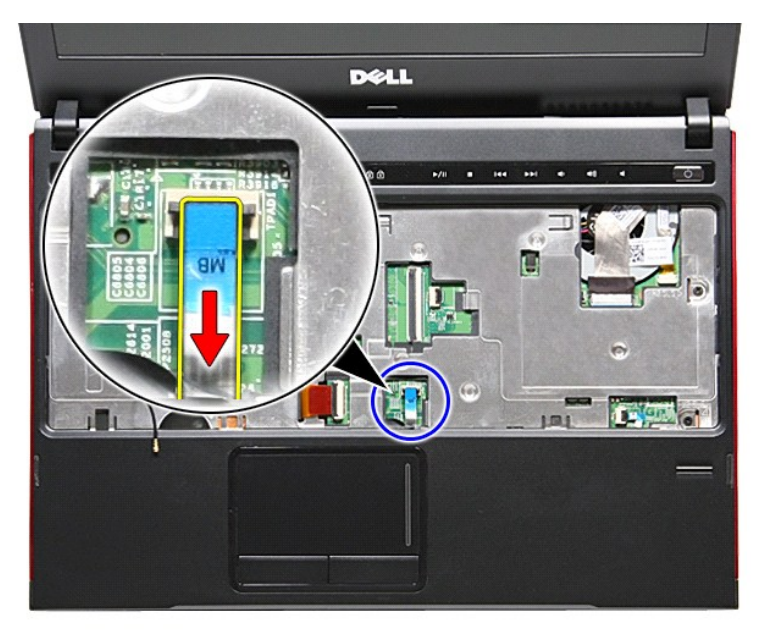

02. פתח את התפס המחבר את כבל קורא טביעות האצבעות ללוח המערכת .

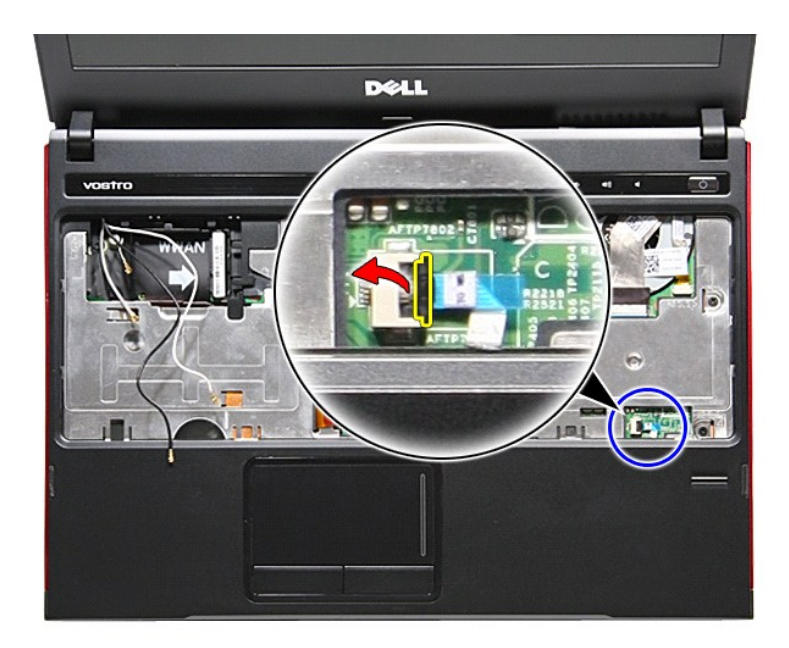

12. נתק את כבל קורא טביעות האצבעות מהמחבר שלו בלוח המערכת .

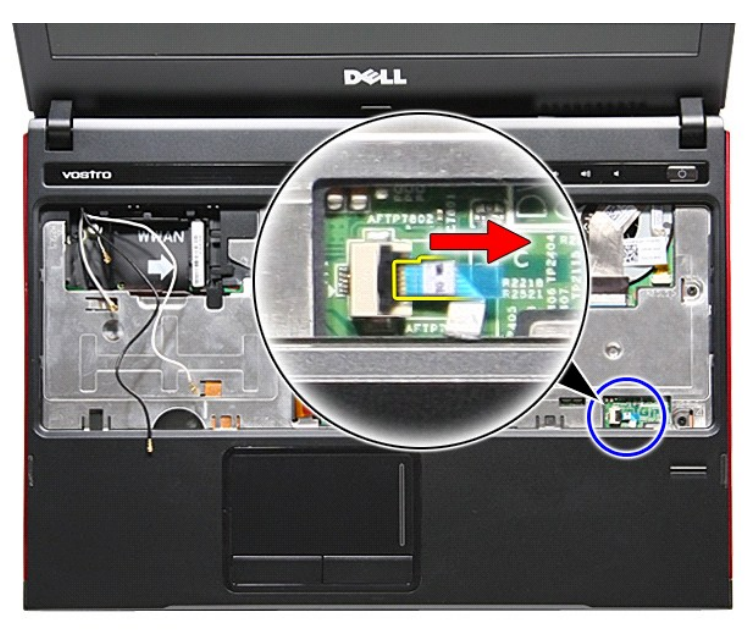

22. הסר את הברגים המחברים את משענת כף היד לחזית המחשב .

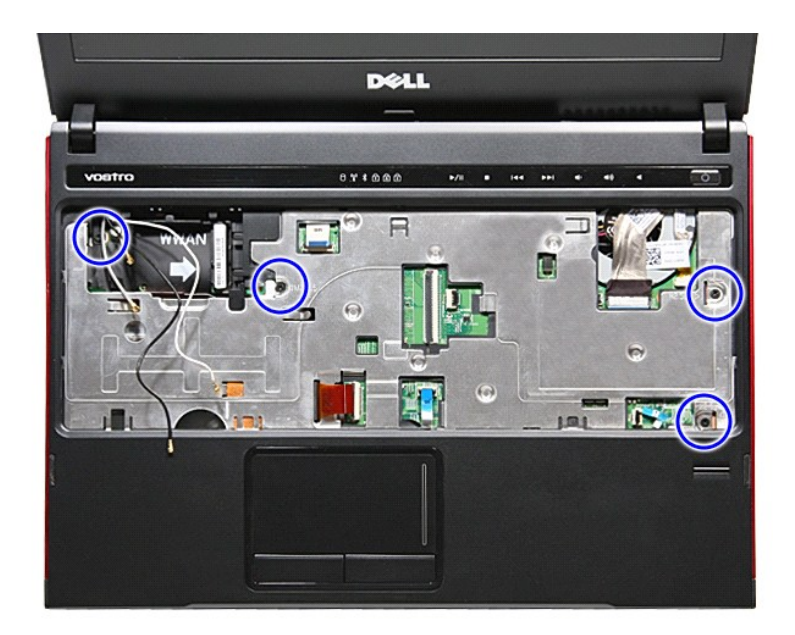

32. משוך בעדינות את קצות משענת כף היד כדי לשחררה .

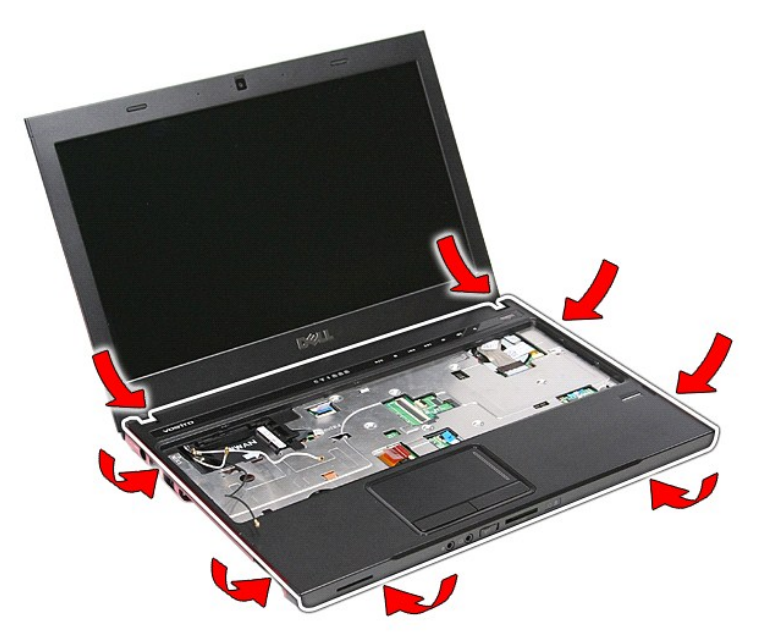

42. הרם את משענת כף היד והסר אותה מהמחשב .

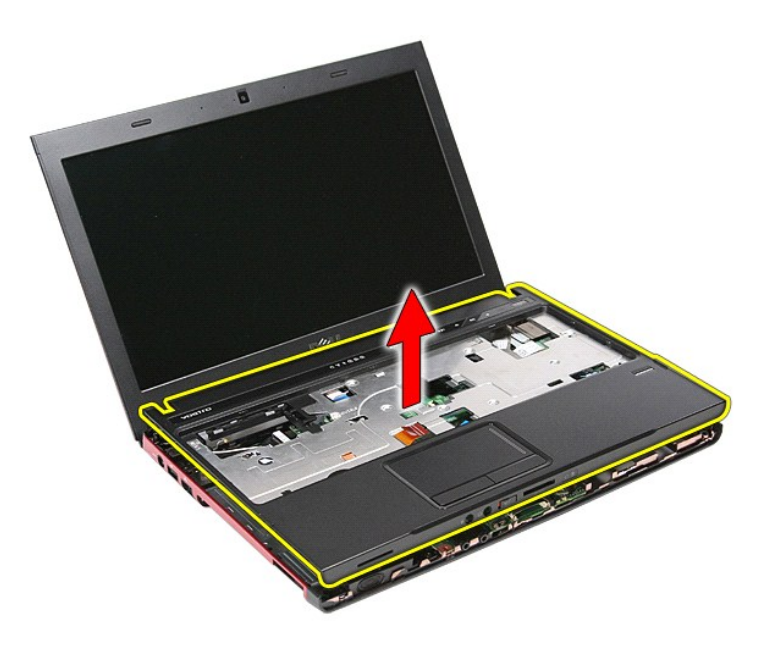

## התקנה מחדש של משענת כף היד

בצע את הפעולות האמורות בסדר הפוך כדי להחזיר את משענת כף היד למקומה.

<u> האוליוואר האוסו</u>

## <u> שי"ח <mark>א</mark>חיל המוסו</u>

# **הסרה והתקנה מחדש של חלקים**

**מדריך שירות 3300 TMVostro ™Dell**

- [סוללה](file:///C:/data/systems/Vos3300/he/SM/Battery.htm) [ExpressCard](file:///C:/data/systems/Vos3300/he/SM/Ex_Card.htm)<sup>O</sup>
- [Subscriber Identity Module \(SIM](file:///C:/data/systems/Vos3300/he/SM/SIM.htm)) כרטיס

<span id="page-50-0"></span> [כרטיס רשת תקשורת מקומית אלחוטית \(](file:///C:/data/systems/Vos3300/he/SM/WLAN.htm)WLAN( [כרטיס רשת התקשורת המרחבית האלחוטית](file:///C:/data/systems/Vos3300/he/SM/WWAN.htm) (WWAN(

[כרטיס זיכרון](file:///C:/data/systems/Vos3300/he/SM/MemoryCard.htm)

[כונן אופטי](file:///C:/data/systems/Vos3300/he/SM/ODD.htm)

 [לוח התצוגה](file:///C:/data/systems/Vos3300/he/SM/LCD_pnl.htm) תא [ExpressCard](file:///C:/data/systems/Vos3300/he/SM/ExCard_cage.htm)

- [זיכרון](file:///C:/data/systems/Vos3300/he/SM/Memory.htm)
	-
- [כונן קשיח](file:///C:/data/systems/Vos3300/he/SM/HDD.htm)  [סוללת מטבע](file:///C:/data/systems/Vos3300/he/SM/Coin_Battery.htm)
- [מקלדת](file:///C:/data/systems/Vos3300/he/SM/Keyboard.htm)

 [מכסה בסיס](file:///C:/data/systems/Vos3300/he/SM/base_cover.htm)

- [משענת כף היד](file:///C:/data/systems/Vos3300/he/SM/Palmrest.htm)
- [Power-Button](file:///C:/data/systems/Vos3300/he/SM/PwrBtn.htm) לוח ים <u>[מכלול התצוגה](file:///C:/data/systems/Vos3300/he/SM/Display.htm)</u>
- כרטיס [Bluetooth](file:///C:/data/systems/Vos3300/he/SM/Bluetooth.htm)  [רמקול](file:///C:/data/systems/Vos3300/he/SM/Speaker.htm)
- [הלוח הקדמי של התצוגה](file:///C:/data/systems/Vos3300/he/SM/LCD_Bezel.htm)
- 
- [מעבד](file:///C:/data/systems/Vos3300/he/SM/processor.htm)  $\bullet$ [לוח מערכת](file:///C:/data/systems/Vos3300/he/SM/Sys_brd.htm)
- [גוף קירור](file:///C:/data/systems/Vos3300/he/SM/Heatsink.htm)  [לוח](file:///C:/data/systems/Vos3300/he/SM/IO_brd.htm) IO

 [מצלמה](file:///C:/data/systems/Vos3300/he/SM/Camera.htm)

<u> ש"ח <mark>א</mark>ח% ח"ח</u>

# **מעבד**

**מדריך שירות 3300 ™Dell**™ Vostro

<span id="page-51-0"></span>אזהרה: לפני העבודה בחלק הפנימי של המחשב, קרא את המידע בנושא בטיחות המצורף למחשב. למידע נוסף על שיטות העוצרות ה<br>Homepage שבאתר: www.dell.com/regulatory\_compliance.

### **הסרת המעבד**

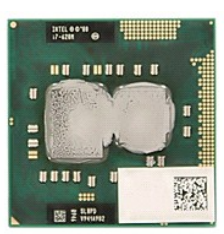

- 1. בצע את התהליכים המפורטים בסעיף <u>[לפני העבודה בתוך גוף המחשב](file:///C:/data/systems/Vos3300/he/SM/work.htm#before)</u>.<br>.
	-
	-
	-
	-
	- .2 הסר את <u>[הסוללה](file:///C:/data/systems/Vos3300/he/SM/Battery.htm)</u>.<br>2. הסר את <u>[הכונן הקשיח](file:///C:/data/systems/Vos3300/he/SM/HDD.htm).</u><br>4. הסר את <u>הכונן הקשיח.</u><br>5. הסר את <u>[הכונן האופטי](file:///C:/data/systems/Vos3300/he/SM/ODD.htm)</u>.<br>.7 הסר את <u>[המקלדת](file:///C:/data/systems/Vos3300/he/SM/Keyboard.htm).</u><br>.7 הסר את <u>המקלדת.</u><br>.8 הסר את [משענת כף היד](file:///C:/data/systems/Vos3300/he/SM/Palmrest.htm)[.](file:///C:/data/systems/Vos3300/he/SM/Palmrest.htm)
		- 0 הסר את <u>משענת כף היד</u><br>01. הסר את <u>[לוח המערכת](file:///C:/data/systems/Vos3300/he/SM/sys_brd.htm)</u>
			-
		-
- .11 הסר את <u>[מכלול גוף הקירור והמאוורר](file:///C:/data/systems/Vos3300/he/SM/Heatsink.htm)</u>.<br>.21 בעזרת מברג בעל להב שטוח, סובב את בורג הפיקה נגד כיוון השעון כדי לשחרר את המעבד מהתושבת שלו בלוח המערכת.

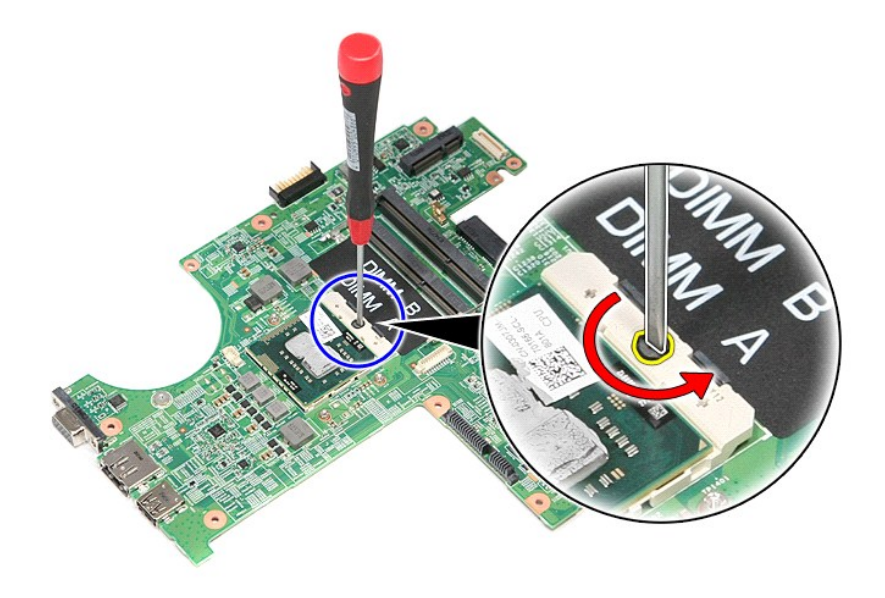

31. הרם את כרטיס המעבד למעלה והוצא אותו מלוח המערכת .

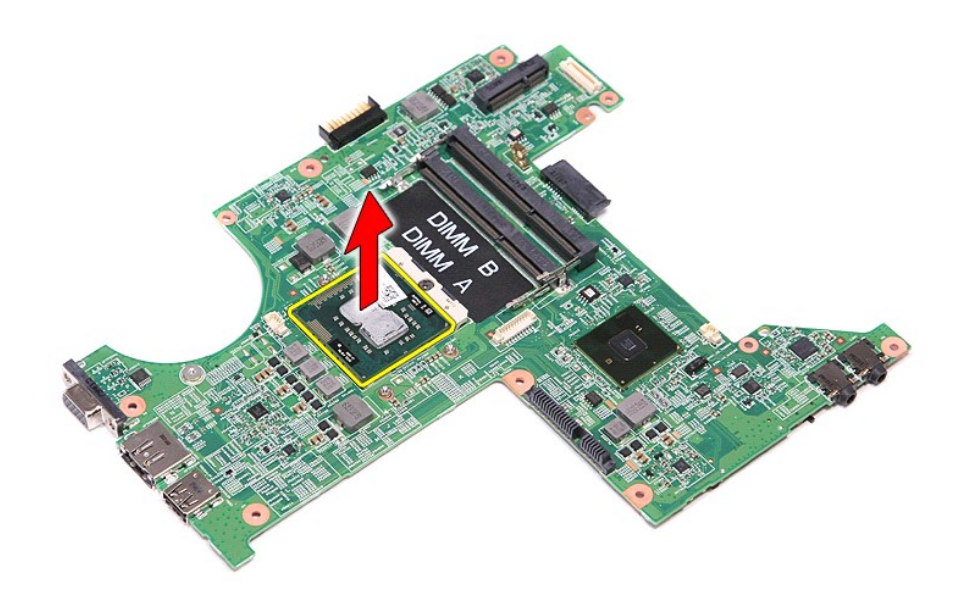

# **החזרת המעבד למקומו**

התראה: בעת החזרת המעבד למקומו, ודא שתפס הפיקה נמצא במצב פתוח לגמרי, לפני הכנסת מודול מעבד שלא הוכנס כהלכה עלול לגרום לחיבור מקוטע או לנזק תמידי למיקרו-<br>מעבד ולשקע ה-ZF.

בצע את הפעולות שלעיל בסדר הפוך כדי להחזיר את המעבד למקומו.

<u>խտի–ր ∦դ# ր"‴</u>

# **Power-Button לוח**

**מדריך שירות 3300 ™Dell**™ Vostro

<span id="page-53-0"></span>אזהרה: לפני העבודה בחלק הפנימי של המחשב, קרא את המידע בנושא בטיחות המצורף למחשב. למידע נוסף על שיטות העוצרות ה<br>Homepage שבאתר: www.dell.com/regulatory\_compliance.

## **הסרת לוח ה- Button-Power**

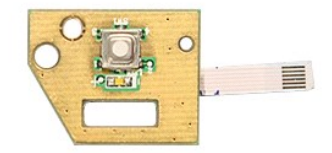

- 1. בצע את התהליכים המפורטים בסעיף [לפני העבודה בתוך גוף המחשב](file:///C:/data/systems/Vos3300/he/SM/work.htm#before).
	- 2. הסר את [הסוללה](file:///C:/data/systems/Vos3300/he/SM/Battery.htm) .
		-
	-
	-
	-
	-

.3 הסר את <u>מנסה הבסיס.</u><br>1. הסר את <u>[הכונן הקשיח](file:///C:/data/systems/Vos3300/he/SM/HDD.htm)</u>.<br>5. הסר את <u>[הכונן האופטי](file:///C:/data/systems/Vos3300/he/SM/ODD.htm)</u>.<br>6. הסר את <u>המנן האופטי</u>.<br>7. הסר את <u>[כרטיס רשת התקשורת המרחבית האלחוטית \(](file:///C:/data/systems/Vos3300/he/SM/WWAN.htm)WLAN).</u><br>8. הברג מחדש את הבורג שמחבר את לוח מתג ההפעלה ל[משענת כף היד](file:///C:/data/systems/Vos3300/he/SM/Palmrest.htm)[.](file:///C:/data/systems/Vos3300/he/SM/Palmrest.htm)<br>8. הב

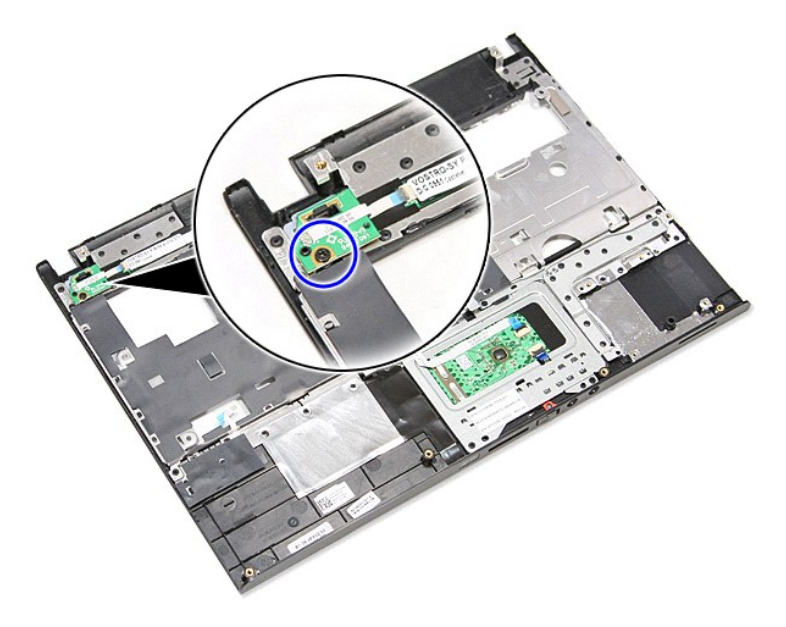

11. פתח את התפס המחבר את כבל מתג ההפעלה ללוח מתג ההפעלה ונתק את הכבל מהמחבר שבלוח המערכת .

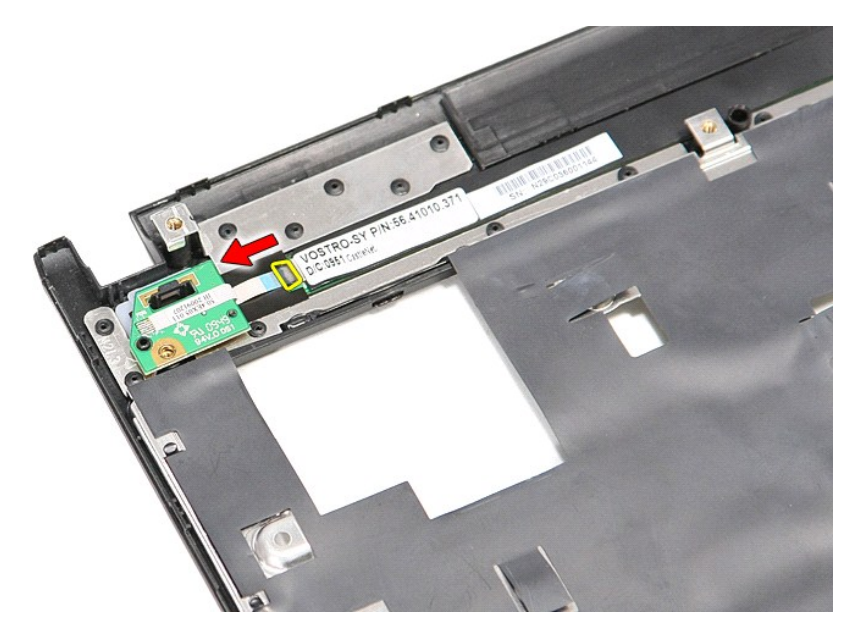

.21 הרם את לוח מתג ההפעלה והסר אותו מהמחשב.

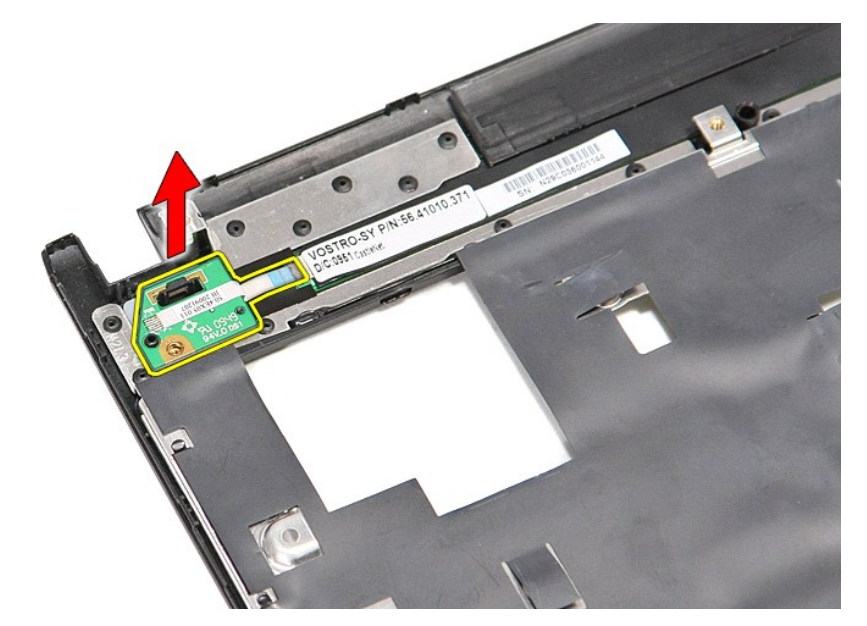

# החזרת לוח ה-Power-Button למקומו

בצע את הפעולות שלעיל בסדר הפוך כדי להחזיר את לוח מתג ההפעלה למקומו.

<u>שולו לחול ח-מונח</u>

# **Subscriber Identity Module (SIM) כרטיס**

מדריך שירות 3300 ™Dell™ Vostro

<span id="page-55-0"></span>אזהרה: לפני העבודה בחלק הפנימי של המחשב, קרא את המידע בנושא בטיחות המצורף למחשב. למידע נוסף על שיטות העוצרות ה<br>Homepage שבאתר: www.dell.com/regulatory\_compliance.

## **הסרת כרטיס ה- SIM**

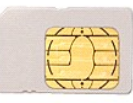

- .1 בצע את התהליכים המפורטים בסעיף <u>[לפני העבודה בתוך גוף המחשב](file:///C:/data/systems/Vos3300/he/SM/work.htm#before)</u>.<br>.2 הסר את <u>[הסוללה](file:///C:/data/systems/Vos3300/he/SM/Battery.htm)</u>.<br>.3 לחץ על כרטיס ה-SIM כדי לשחררו מהמחשב.
	-
	-

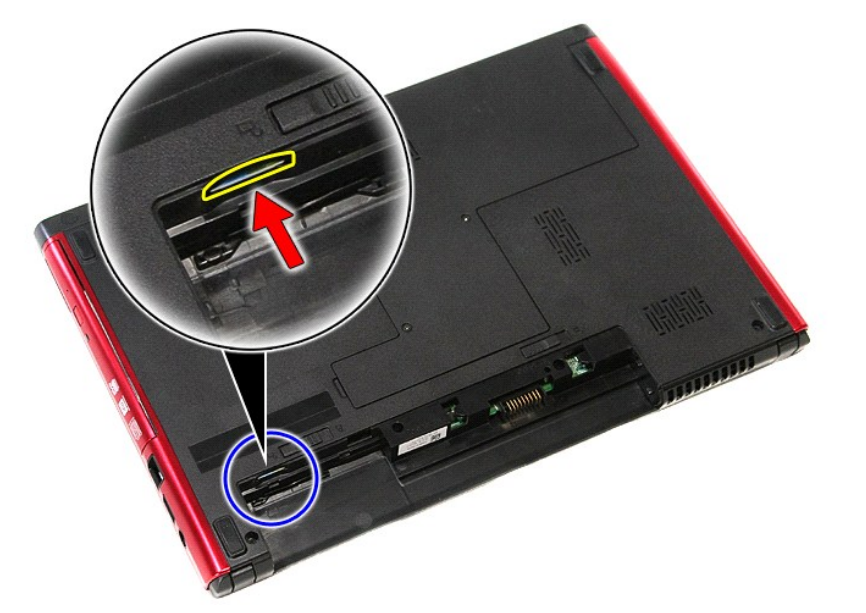

4. החלק את כרטיס ה- SIM אל מחוץ למחשב.

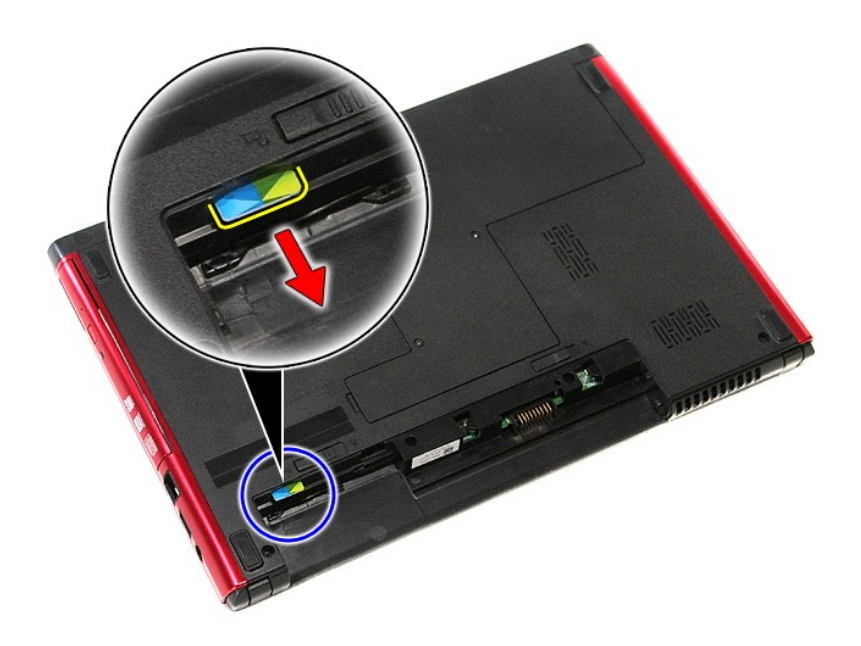

# התקנה מחדש של כרטיס ה- SIM

כדי להתקין מחדש את כרטיס ה- SIM, בצע את השלבים לעיל בסדר הפוך.

<u>num-n lings n''''</u>

### <u> שולא ח-n & המום</u>

# **רמקול**

**מדריך שירות 3300 TMVostro ™Dell**

<span id="page-57-0"></span>אזהרה: לפני העבודה בחלק הפנימי של המחשב, קרא את המידע בנושא בטיחות המצורף למחשב. למידע נוסף על שיטות העוצרות ה<br>Homepage שבאתר: www.dell.com/regulatory\_compliance.

## **הסרת הרמקול**

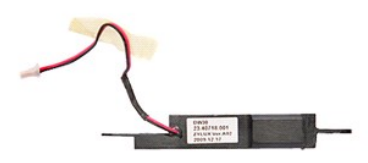

- .1 בצע את התהליכים המפורטים בסעיף <u>[לפני העבודה בתוך גוף המחשב](file:///C:/data/systems/Vos3300/he/SM/work.htm#before)</u>.<br>2. הסר את <u>הכום הקטלה.</u><br>- הסר את <u>הכום הקשיח</u>.<br>- הסר את <u>הכום הקשיח</u>.<br>- הסר את <u>[המקלדת](file:///C:/data/systems/Vos3300/he/SM/Keyboard.htm).</u><br>- הסר את <u>[כרטיס רשת התקשורת המקומית האלחוטית \(](file:///C:/data/systems/Vos3300/he/SM/WLAN.htm)WLAN)</u>[.](file:///C:/data/systems/Vos3300/he/SM/Palmrest.htm)<br>- הסר את <u>כרטי</u>
	-
	-
	-
	-
	- -
	-

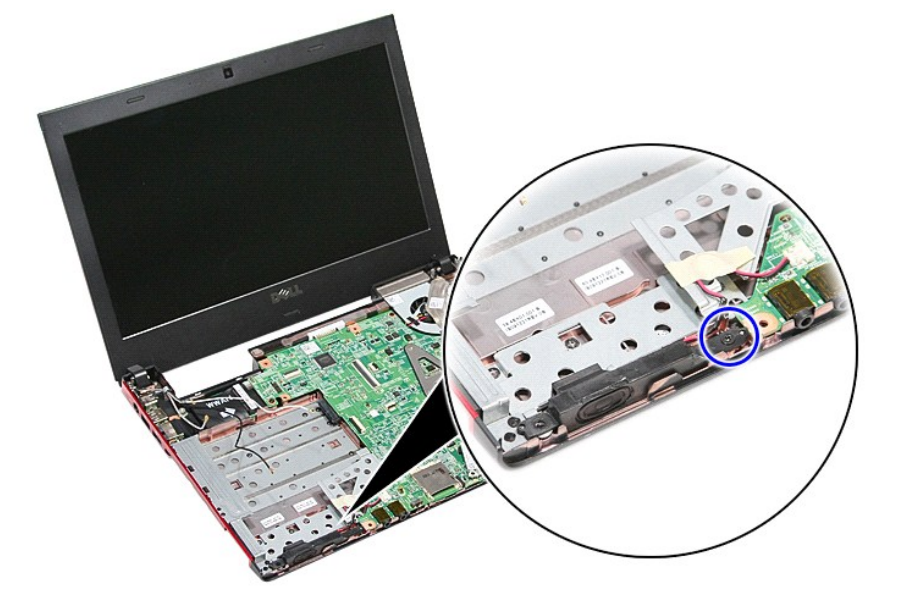

11. הסר את סרט ההדבקה המחבר את כבל הרמקול ללוח המערכת .

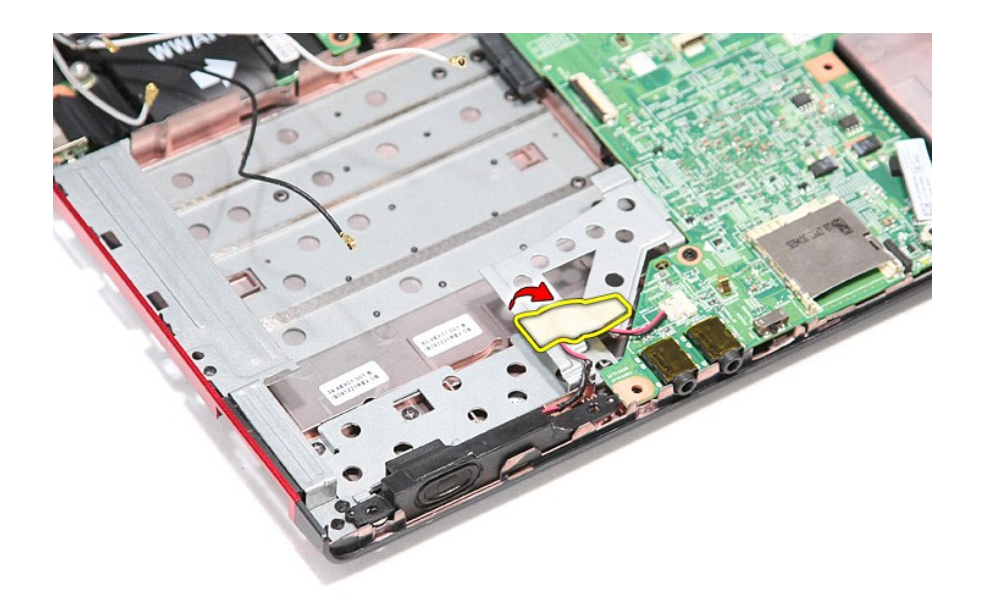

21. נתק את כבל הרמקול מהמחבר שלו בלוח המערכת .

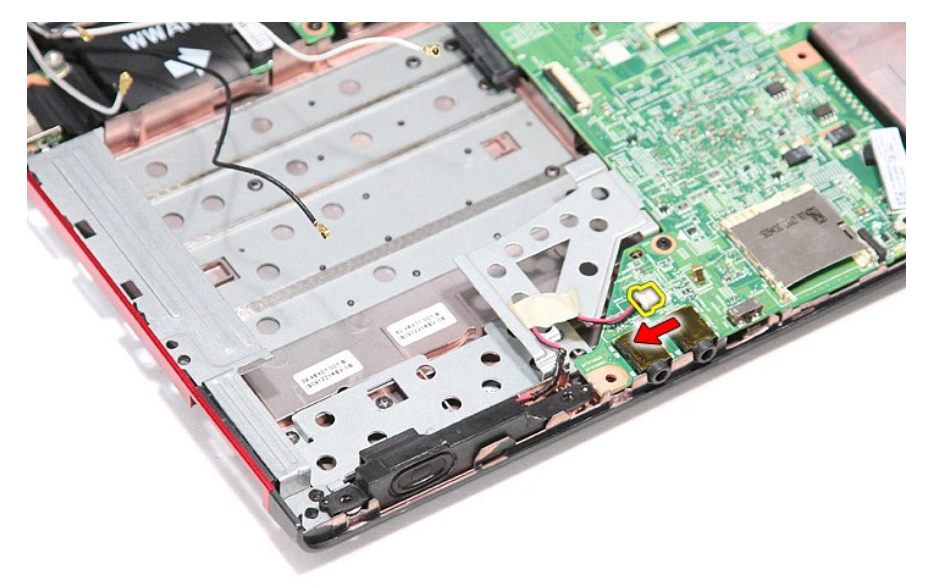

31. הרם את הרמקולים והוצא אותם מהמחשב .

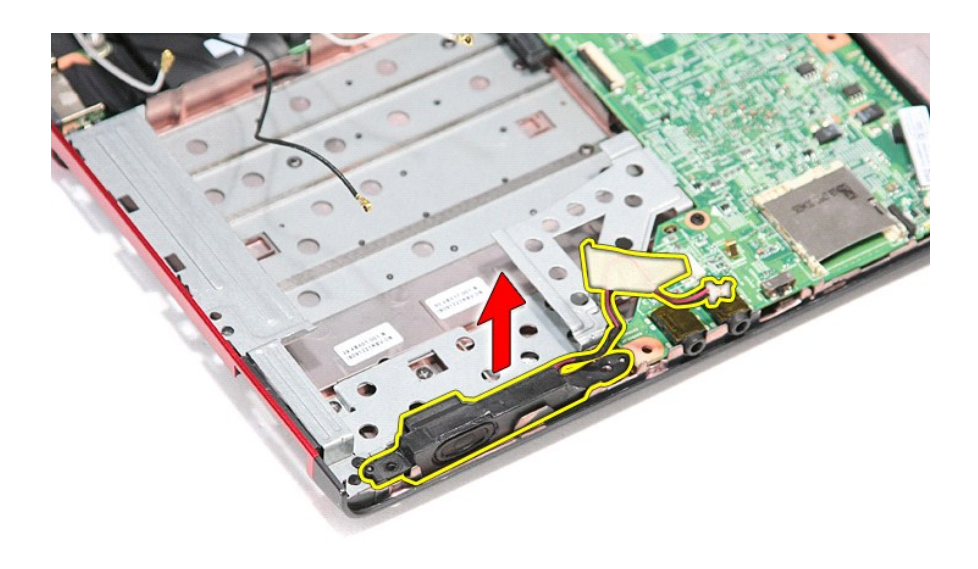

# התקנה מחדש של הרמקול

.<br>כדי להתקין מחדש את הרמקול, בצע את השלבים לעיל בסדר הפוך

<u> <mark>שווא ח-מוש</mark></u>

## [חזרה לדף התוכן](file:///C:/data/systems/Vos3300/he/SM/index.htm)

## <span id="page-60-3"></span><span id="page-60-1"></span>**מפרט**

**מדריך שירות 3300 ™Dell** 

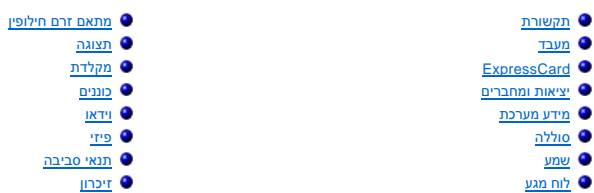

י הערה: ההצעות עשויות להשתנות מאזור לאזור. לקבלת מידע נוסף אודות תצורת המחשב שלך, לחץ על התחל← עזרה ותמיבה באפשרות להצגת מידע אודות המחשב שלך.<br>.

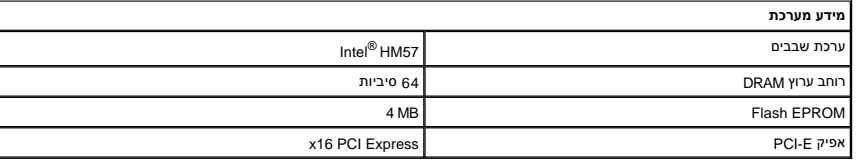

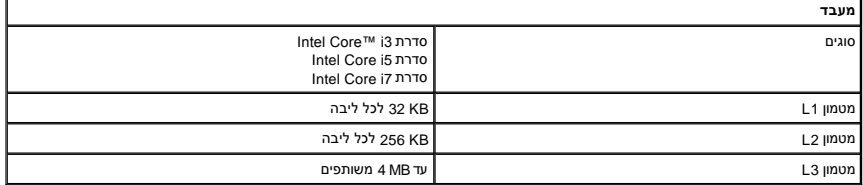

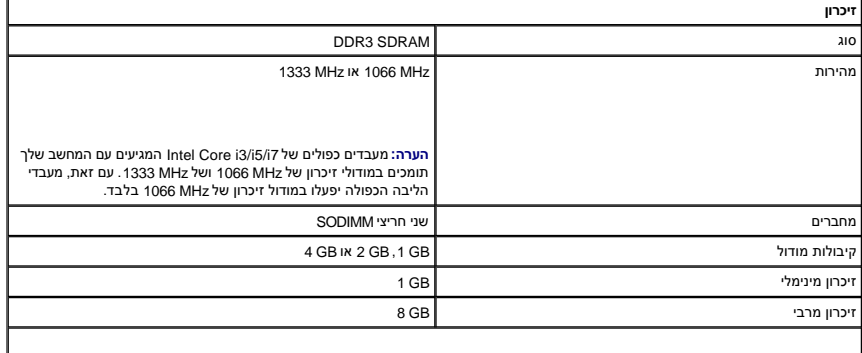

<span id="page-60-5"></span><span id="page-60-4"></span><span id="page-60-2"></span><span id="page-60-0"></span>**הערה :**רק מערכות הפעלה של64 סיביות יכולות לזהות קיבולות זיכרון גדולות מ-GB .4

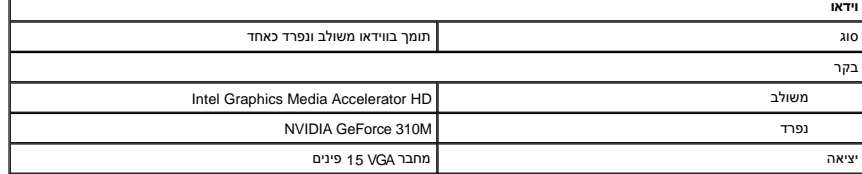

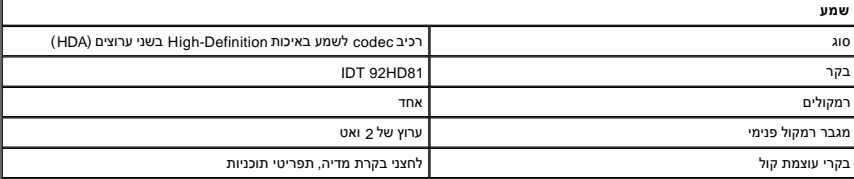

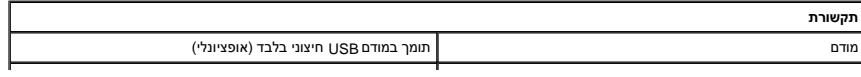

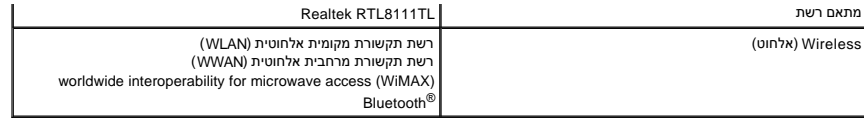

<span id="page-61-2"></span>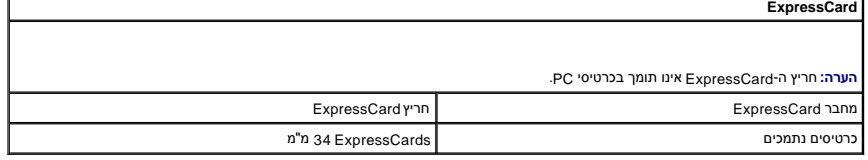

<span id="page-61-4"></span>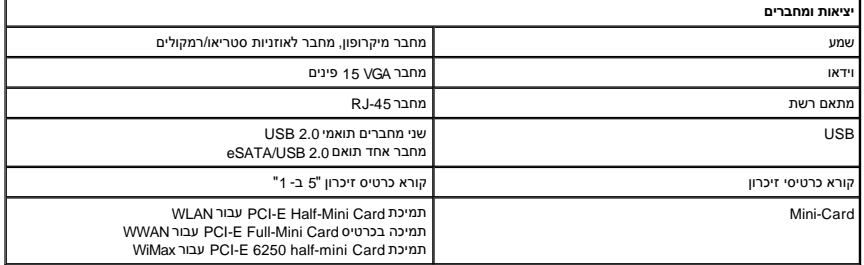

<span id="page-61-3"></span>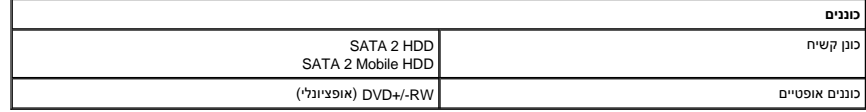

<span id="page-61-0"></span>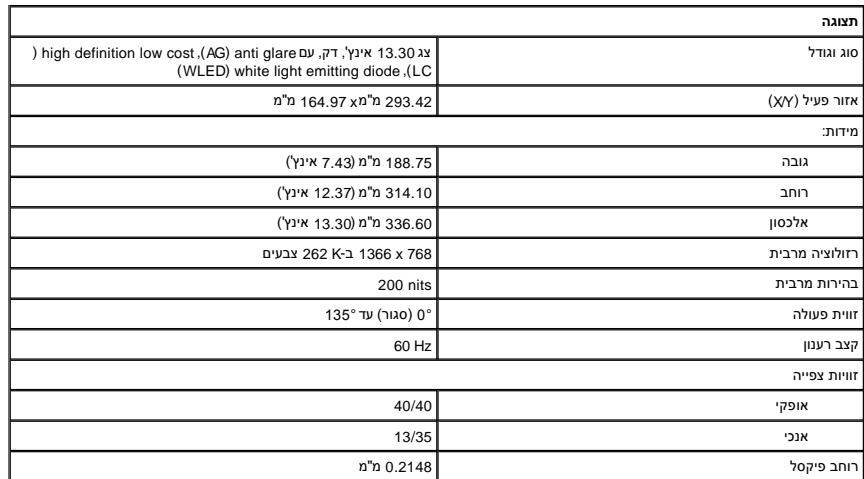

<span id="page-61-1"></span>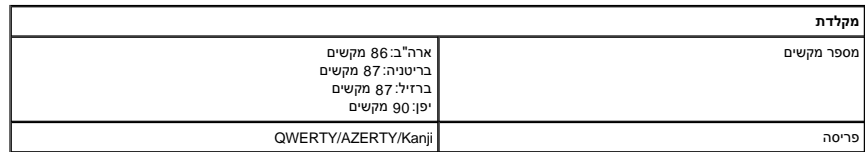

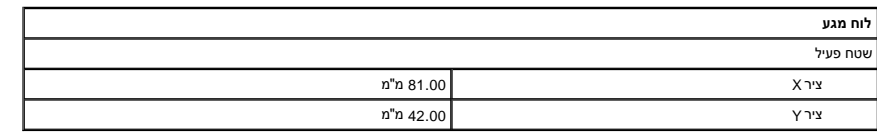

<span id="page-61-6"></span><span id="page-61-5"></span>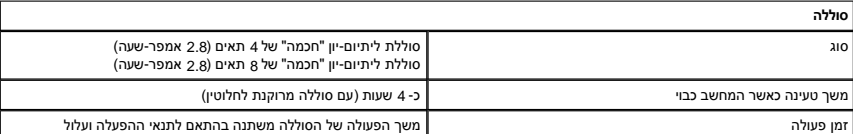

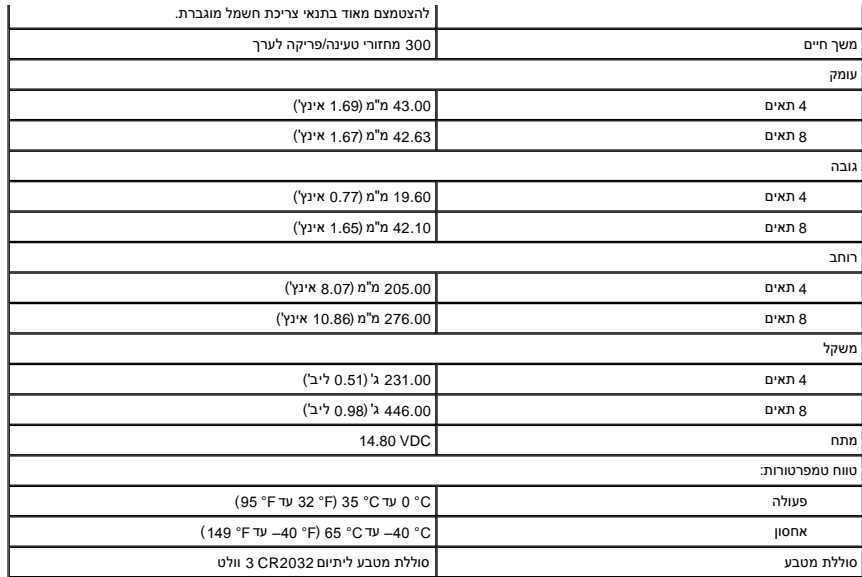

<span id="page-62-0"></span>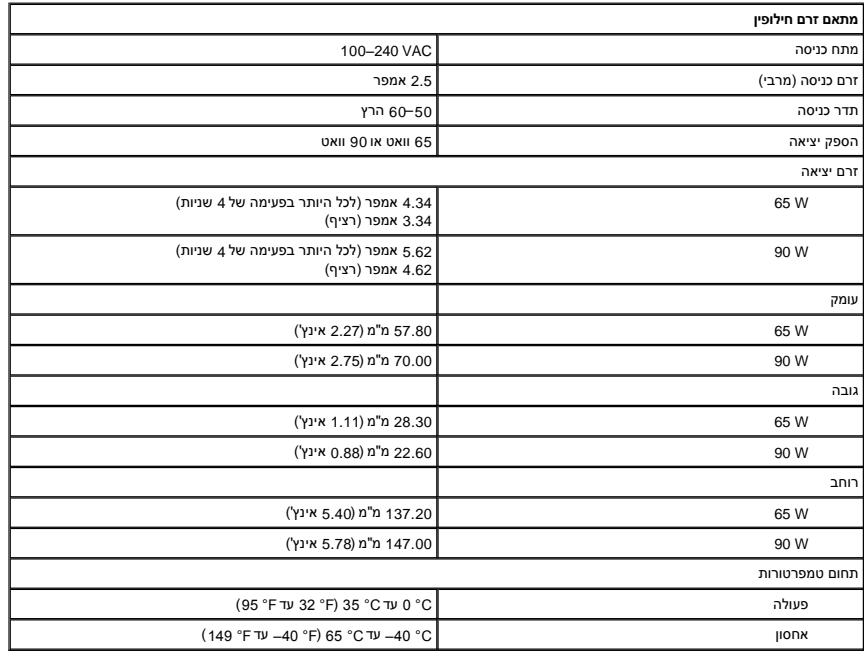

<span id="page-62-1"></span>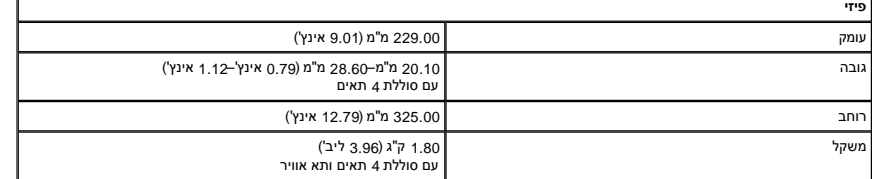

<span id="page-62-2"></span>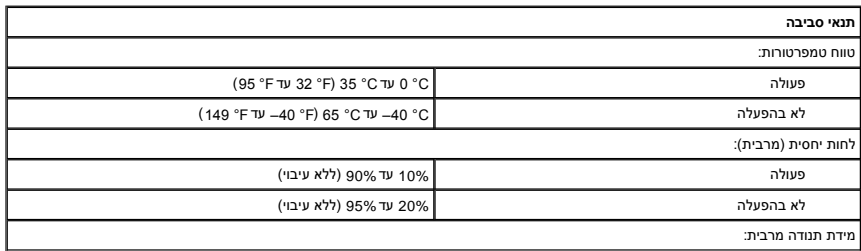

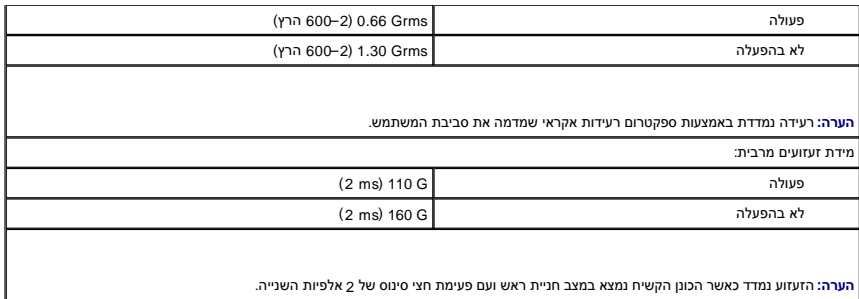

[חזרה לדף התוכן](file:///C:/data/systems/Vos3300/he/SM/index.htm)

## **לוח מערכת**

**מדריך שירות 3300 ™Dell** 

<span id="page-64-0"></span>אזהרה: לפני העבודה בחלק הפנימי של המחשב, קרא את המידע בנושא בטיחות המצורף למחשב. למידע נוסף על שיטות העוצרות ה<br>Homepage שבאתר: www.dell.com/regulatory\_compliance.

### **הסרת לוח המערכת**

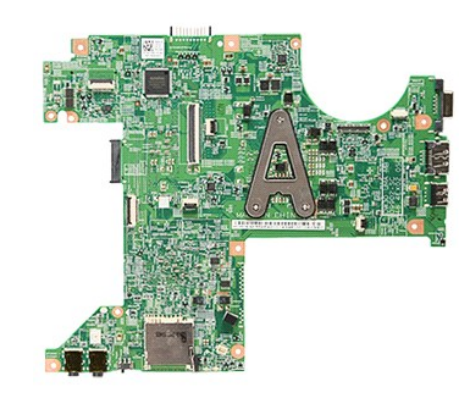

- .1<br>1. בצע את התהליכים המפורטים בסעיף <u>[לפני העבודה בתוך גוף המחשב](file:///C:/data/systems/Vos3300/he/SM/work.htm#before)</u>.<br>3. הסר את <u>[הכונן הקשיח](file:///C:/data/systems/Vos3300/he/SM/HDD.htm).</u><br>4. הסר את <u>[הכונן האופטי](file:///C:/data/systems/Vos3300/he/SM/ODD.htm)</u>.<br>5. הסר את <u>הכונן האופטי</u>.<br>6. הסר את <u>הכונן האופטי .</u>
	-
	-
	-
	-
	- -
		-
	- .8 הסר את <u>[כרטיס ה](file:///C:/data/systems/Vos3300/he/SM/WWAN.htm) WWAN[.](file:///C:/data/systems/Vos3300/he/SM/Palmrest.htm)</u><br>9. הסר את הזי<u>כרון .</u><br>01. הסר את <u>מערע כף היד</u>.<br>.11. הסר את הברגים המקבעים את לוח המערכת למחשב.

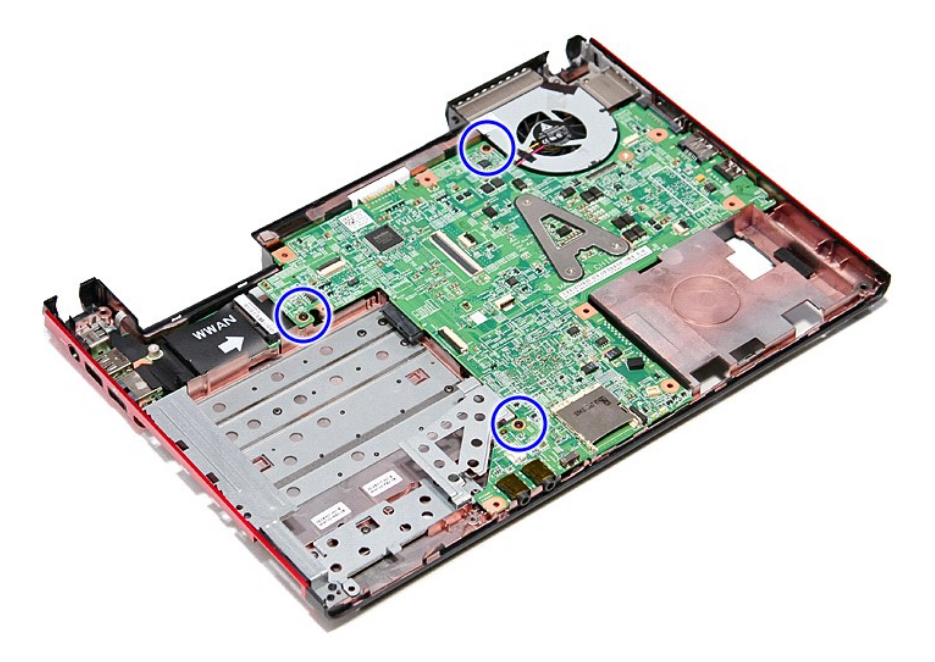

21. הרם בעדינות את לוח המערכת והסר אותו מהמחשב .

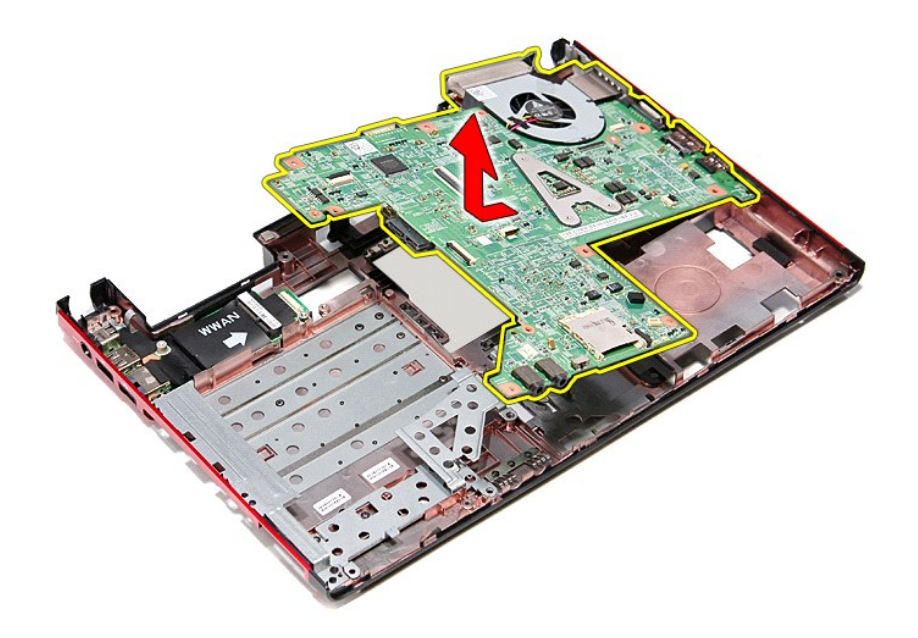

## החזרת לוח המערכת

בצע את הפעולות שלעיל בסדר הפוך כדי להחזיר את לוח המערכת למקומו.

<u> שו"ח לקולג ח-תקופה</u>

# **כרטיס רשת תקשורת מקומית אלחוטית (WLAN(**

**מדריך שירות 3300 TMVostro ™Dell**

<span id="page-66-0"></span>אזהרה: לפני העבודה בחלק הפנימי של המחשב, קרא את המידע בנושא בטיחות המצורף למחשב. למידע נוסף על שיטות העוצרות ה<br>Homepage שבאתר: www.dell.com/regulatory\_compliance.

# **הסרת כרטיס WLAN**

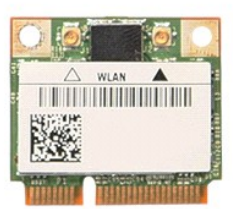

- 1. בצע את התהליכים המפורטים בסעיף [לפני העבודה בתוך גוף המחשב](file:///C:/data/systems/Vos3300/he/SM/work.htm#before).
	-
	- .2 הסר את <u>[הסוללה](file:///C:/data/systems/Vos3300/he/SM/Battery.htm)</u>.<br>.3 הסר את <u>[מכסה הבסיס](file:///C:/data/systems/Vos3300/he/SM/Base_Cover.htm)</u>.<br>.4 נתק את כבלי האנטנה מכרטיס ה-WLAN.
		-

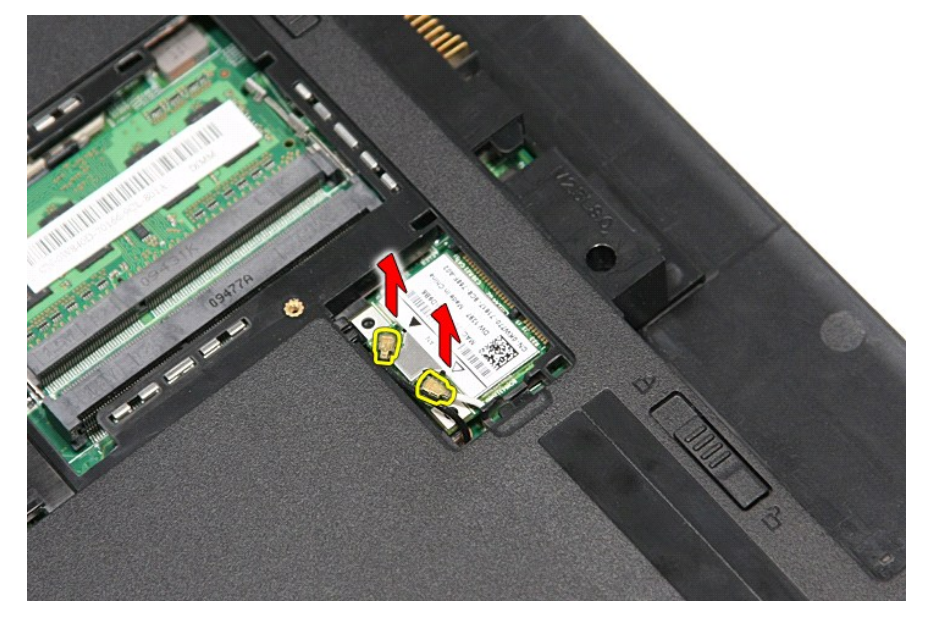

5. לחץ על התפס כדי לשחרר את כרטיס ה-WLAN.

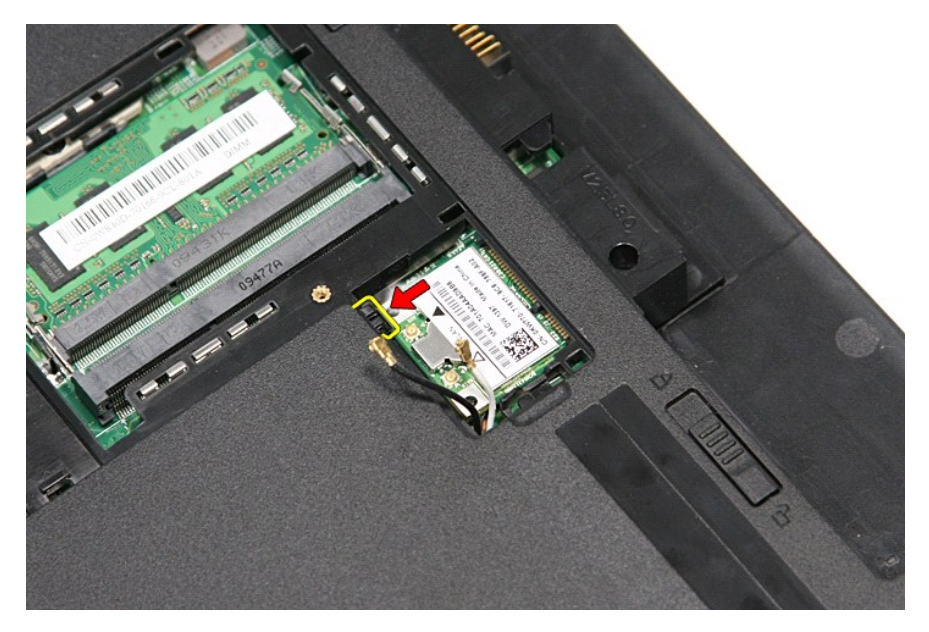

.6 משוך והוצא את כרטיס ה- WLAN מהמחבר שלו בלוח המערכת והוצא אותו מהמחשב.

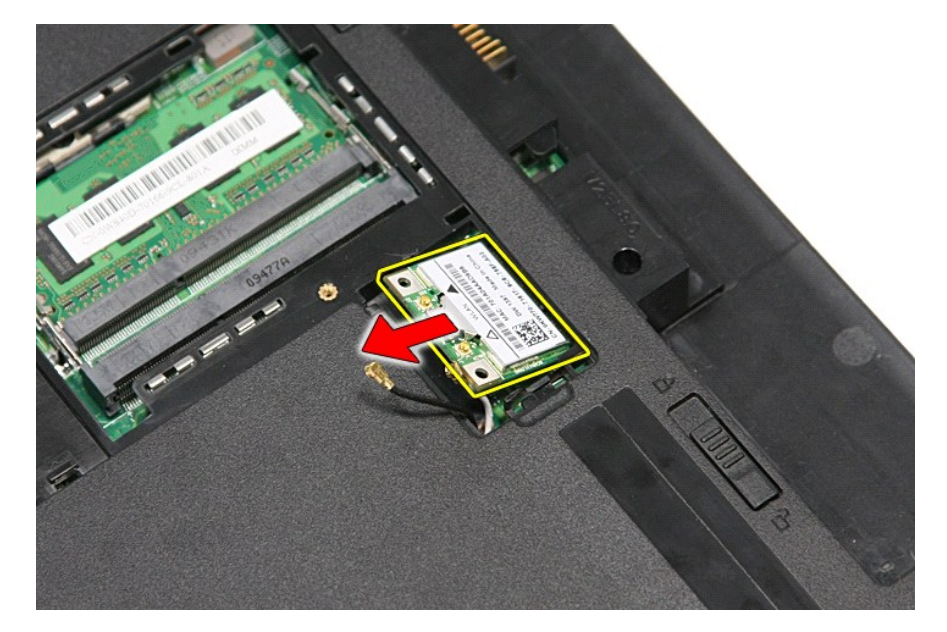

# התקנה מחדש של כרטיס ה- WLAN

כדי להתקין מחדש את כרטיס ה- WLAN, בצע את השלבים לעיל בסדר הפוך.

<u> Minh-n lines n''''</u>

## **טיפול במחשב**

**מדריך שירות 3300 ™Dell**™ Vostro

- [לפני עבודה בתוך גוף המחשב](#page-68-0)
- [כלי עבודה מומלצים](#page-68-1) 
	- [כיבוי המחשב](#page-68-2)
- [לאחר עבודה בתוך גוף המחשב](#page-69-0)

### <span id="page-68-0"></span>**לפני עבודה בתוך גוף המחשב**

<span id="page-68-3"></span>פעל לפי הנחיות הבטיחות הבאות כדי לסייע בהגנה על המחשב מפני נזק אפשרי וכדי לסייע בהבטחת בטיחותך האישית .אלא אם כן צוין אחרת ,כל הליך המפורט במסמך זה מניח שמתקיימים התנאים הבאים:

- l ביצעת את השלבים בסעיף [עבודה בתוך המחשב](file:///C:/data/systems/Vos3300/he/SM/work.htm).
- l קראת את מידע הבטיחות הנלווה למחשב.
- l ניתן להתקין חזרה או-- אם נרכש בנפרד-- להתקין רכיב על-ידי ביצוע הליך ההסרה בסדר הפוך.

אזהרה: לפני עבודה בתוך המחשב, קרא את מידע הבטיחות המצורף למחשב שברשותך. לעיון במידע על נהלים מומלצים נוספים בנושא <sub>ב</sub>כות בנית בנושא עמידה בדרישות התקינה בכתובת <mark>A</mark> **.www.dell.com/regulatory\_compliance**

**התראה :רבים מהתיקונים יכולים להתבצע רק על-ידי טכנאי שירות מוסמך .מותר לך לבצע רק פתרון בעיות ותיקונים פשוטים שמורשים בתיעוד המוצר ,או לפי ההנחיות המקוונות או הטלפוניות של צוות השירות והתמיכה .האחריות אינה מכסה נזק שייגרם עקב טיפול שאינו מאושר על-ידי Dell .קרא את הוראות הבטיחות המצורפות למוצר והישמע להן.**

התראה: כדי למנוע פריקה אלקטרוסטטית, פרוק מעצמך חשמל סטטי באמצעות רצועת הארקה לפרק היד או נגיעה במשטח מתכת לא צבוע, כגון מחבר בגב המחשב.

**התראה :טפל ברכיבים ובכרטיסים בזהירות .אל תיגע ברכיבים או במגעים בכרטיס .החזק כרטיס בשוליו או בתושבת ההרכבה ממתכת .יש לאחוז ברכיבים ,כגון מעבד ,בקצוות ולא בפינים.**

התראה: בעת ניתוק כבל, יש למשוך את המחבר או את לשונית המשיכה שלו ולא את הכבל עצמו. כבלים מסוימים במחברים עם לשוניות נעילה; בעת ניתוק כבל מסוג זה, לחץ פנימה על לשוניות <mark>∖</mark> הנעילה לפני ניתוק הכבל. בעת משיכת מחברים החוצה, החזק אותם ישר כדי למנוע כיפוף של הפינים שלהם. נוסף על כך, לפני חיבור כבל, ודא ששני המחברים מכוונים ומיושרים כהלכה.

**הערה:** הצבע של המחשב ורכיבים מסוימים עשויים להיראות שונה מהמוצג במסמך זה .

כדי למנוע נזק למחשב ,בצע את השלבים הבאים לפני תחילת העבודה בתוך המחשב:

- 1. ודא שמשטח העבודה שטוח ונקי כדי למנוע שריטות על כיסוי המחשב .
	-
- .2 כבה את המחשב (ראה <u>[כיבוי המחשב\)](#page-68-2)</u>.<br>.3 אם המחשב מחובר להתקן עגינה (מעוגן), כגון 'בסיס מדיה' אופציונלי או 'סוללת Slice', נתק אותו מהתקן העגינה.

התראה: כדי לנתק כבל רשת, תחילה נתק את הכבל מהמחשב ולאחר מכן נתק אותו מהתקן הרשת.

- .4 נתק את כל כבלי הרשת מהמחשב.<br>.5 נתק את המחשב ואת כל ההתקנים ו
- 5. נתק את המחשב ואת כל ההתקנים המחוברים משקעי החשמל שלהם .
- 6. סגור את התצוגה ,הפוך את המחשב והנח אותו על משטח עבודה שטוח .

התראה: כדי למנוע גרימת נזק ללוח המערכת, הסר את הסוללה הראשית לפני הטיפול במחשב.

- .<br>7. הסר את ה[סוללה](file:///C:/data/systems/Vos3300/he/SM/Battery.htm) הראשית (ראה <u>סוללה</u>).
	-
	- .8 הפוך את המחשב בחזרה.<br>.9 פתח את התצוגה. .<br>פתח את התצוגה.
- 01. לחץ על לחצן ההפעלה כדי להאריק את לוח המערכת .

התראה: כדי למנוע התחשמלות, נתק תמיד את המחשב משקע החשמל לפני פתיחת התצוגה.

**התראה :לפני נגיעה ברכיבים בתוך המחשב ,גע במשטח מתכת לא צבוע ,כגון המתכת בגב המחשב ,כדי לפרוק מעצמך חשמל סטטי .במהלך העבודה ,גע מדי פעם במשטח מתכת לא צבוע כדי לפרוק כל חשמל סטטי ,העלול לפגוע ברכיבים פנימיים.**

- .11 הסר מהחריצים המתאימים כרטיסי ExpressCard או כרטיסי Smart Card המותקנים במחשב.
	- . 21 הסר את הכונן הקשיח (ראה <u>כונן קשיח</u>).

#### <span id="page-68-1"></span>**כלי עבודה מומלצים**

כדי לבצע את ההליכים המתוארים במסמך זה ,ייתכן שתזדקק לכלים הבאים:

- l מברג קטן בעל ראש שטוח
	- <sup>l</sup> מברג פיליפס מס'0
		- <sup>l</sup> מברג פיליפס מס'1
- l להב קטן מפלסטיק <sup>l</sup> תקליטור של תוכנית עדכון BIOS Flash

## <span id="page-68-2"></span>**כיבוי המחשב**

התראה: כדי למנוע אובדן נתונים, לפני כיבוי המחשב שמור וסגור את כל הקבצים הפתוחים וצא מכל התוכניות הפתוחות.

- 1. כבה את מערכת ההפעלה :
- **:Windows Vista® -ב** <sup>l</sup>

לחץ על **Start**) התחל) , לאחר מכן ,לחץ על החץ בפינה התחתונה של התפריט **Start**) התחל) ,כמוצג להלן ,ולאחר מכן לחץ על **Down Shut**) כיבוי).

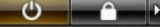

 **:Windows® XP -ב** <sup>l</sup>

לחץ על **Start**) התחל)¬ **Computer Off Turn**) כיבוי המחשב)¬ **Off Turn** )כיבוי) .

כיבוי המחשב יושלם לאחר שתהליך כיבוי מערכת ההפעלה יסתיים.

.2 ודא שהמחשב וכל ההתקנים המחוברים כבויים. אם המחשב וההתקנים המחוברים לא כבו אערכת ההפעלה, לחץ לחיצה ארוכה על לחצן ההפעלה למשך 6 שניות לערך כדי לכבותם.

## <span id="page-69-0"></span>**לאחר עבודה בתוך גוף המחשב**

לאחר השלמת פעולות ההתקנה מחדש, הקפד לחבר התקנים חיצוניים, כרטיסים, כבלים וכדומה לפני הפעלת המחשב.

**התראה :כדי למנוע פגיעה במחשב ,השתמש רק בסוללה המיועדת למחשב Dell זה .אין להשתמש בסוללות המיועדות למחשבי Dell אחרים .**

- 1. חבר התקנים חיצוניים כלשהם ,כגון משכפל יציאות ,סוללת slice או בסיס מדיה ,והשב למקומם כרטיסים כלשהם ,כגון ExpressCard.
	- התראה: כדי לחבר כבל רשת, תחילה חבר את הכבל להתקן הרשת ולאחר מכן חבר אותו למחשב.
		- 2. חבר למחשב את כבלי הטלפון או הרשת .
			- .<br>3. התקן חזרה את <u>[הסוללה](file:///C:/data/systems/Vos3300/he/SM/Battery.htm)</u>.
		- 4. חבר את המחשב ואת כל ההתקנים המחוברים אל השקעים החשמליים שלהם . 5. הפעל את המחשב .

<u> שווא <sub>ת</sub> מחשם</u>

# **כרטיס רשת התקשורת המרחבית האלחוטית (WWAN(**

**מדריך שירות 3300 TMVostro ™Dell**

<span id="page-70-0"></span>אזהרה: לפני העבודה בחלק הפנימי של המחשב, קרא את המידע בנושא בטיחות המצורף למחשב. למידע נוסף על שיטות העוצרות ה<br>Homepage שבאתר: www.dell.com/regulatory\_compliance.

# **הסרת כרטיס WWAN**

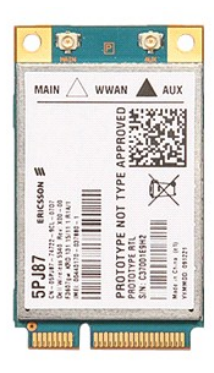

- .1 בצע את התהליכים המפורטים בסעיף <u>[לפני העבודה בתוך גוף המחשב](file:///C:/data/systems/Vos3300/he/SM/work.htm#before)</u>.<br>.2 . הסר את <u>הוסללה.</u><br>.3 . הסר את <u>[המקלדת](file:///C:/data/systems/Vos3300/he/SM/Keyboard.htm).</u><br>.4 . הסר את <u>המקלדת</u>.<br>.5 . נתק את כבלי האנטנה מכרטיס ה-WWAN.
	-
	-
	-

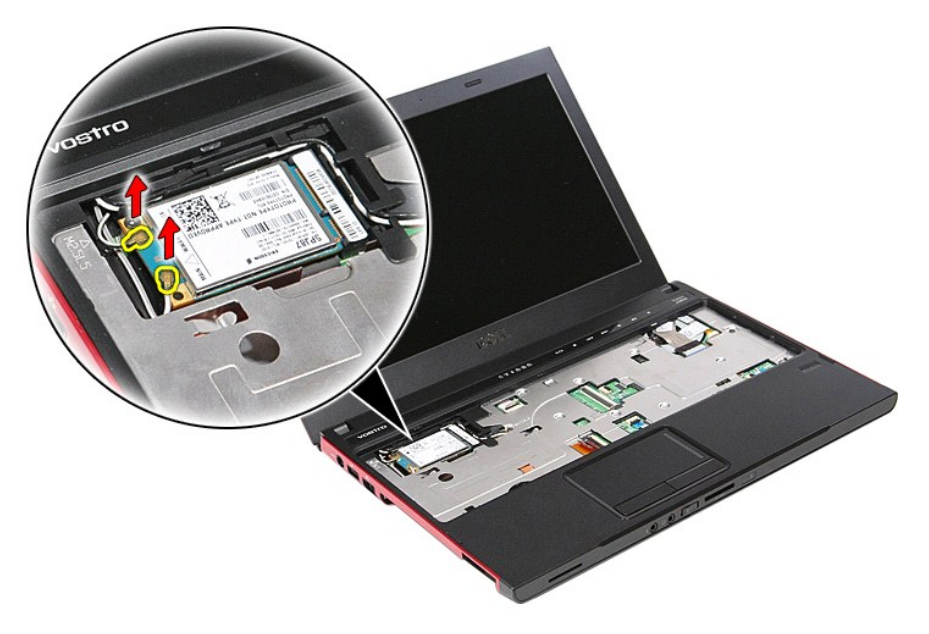

6. הוצא את הבורג המצמיד את כרטיס ה-WWAN אל לוח המערכת .

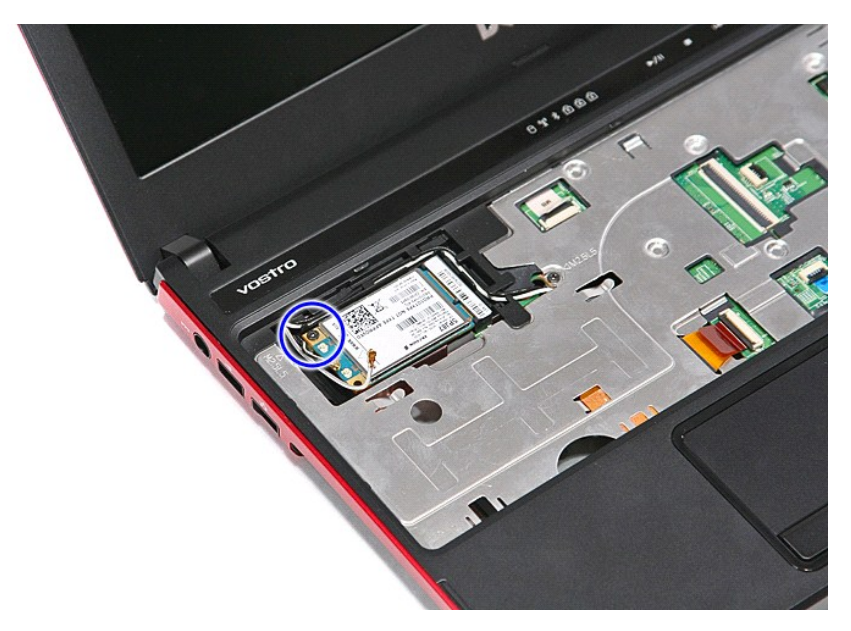

.7 משוך והוצא את כרטיס ה- WWAN מהמחבר שלו בלוח המערכת והוצא אותו מהמחשב.

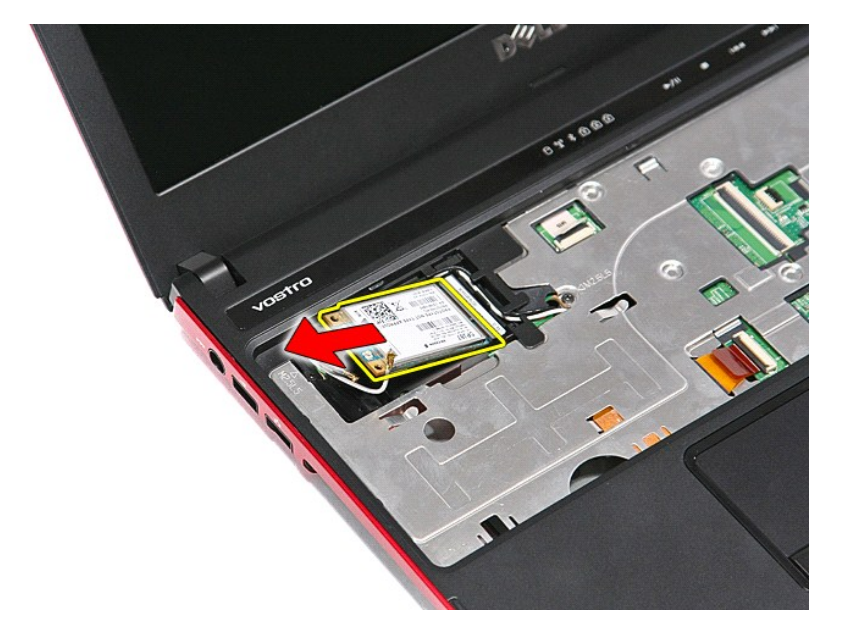

# התקנה מחדש של כרטיס ה-WWAN

כדי להתקין מחדש את כרטיס ה- WWAN, בצע את השלבים לעיל בסדר הפוך.

<u> Minh-n *l*in At n''''</u>